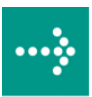

# **VIPA System SLIO**

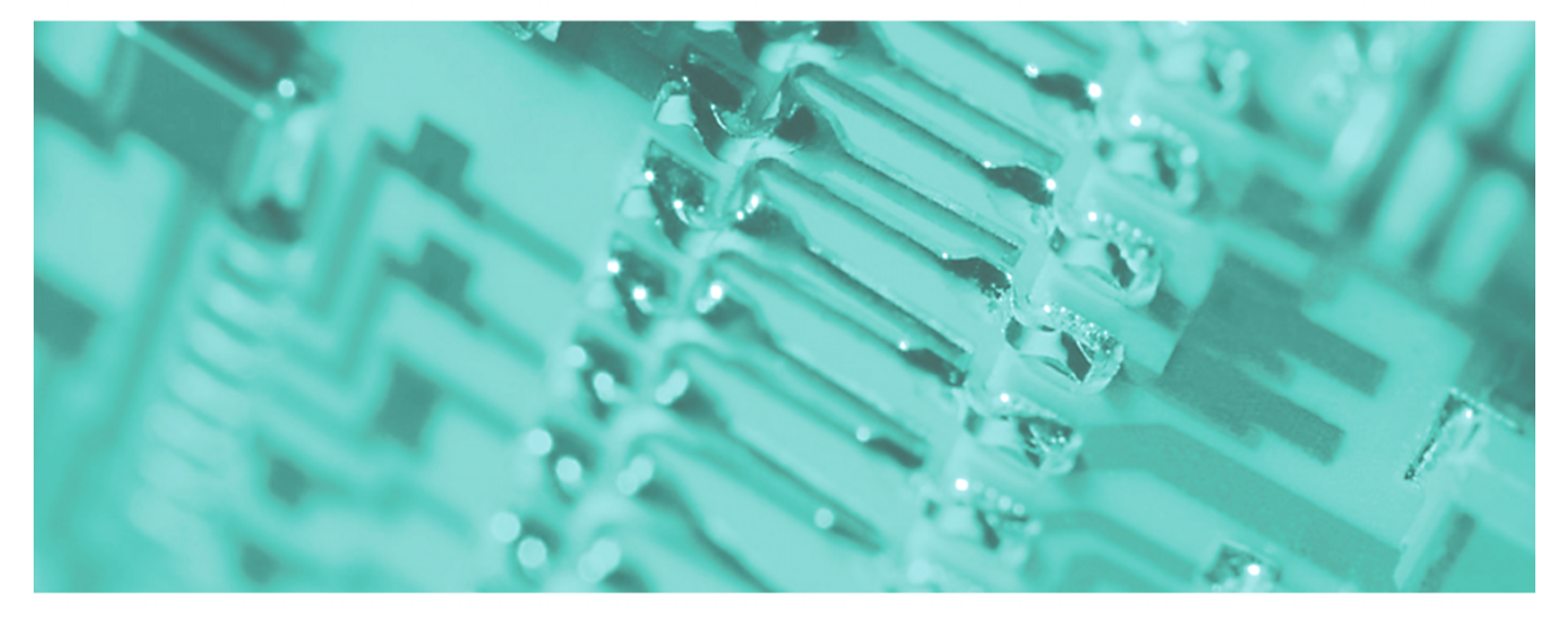

**IM | 053-1DN00 | Handbuch**  HB300D\_IM | RD\_053-1DN00 | Rev. 11/39 September 2011

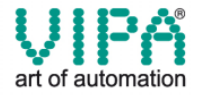

#### **Copyright © VIPA GmbH. All Rights Reserved.**

Dieses Dokument enthält geschützte Informationen von VIPA und darf außer in Übereinstimmung mit anwendbaren Vereinbarungen weder offengelegt noch benutzt werden.

Dieses Material ist durch Urheberrechtsgesetze geschützt. Ohne schriftliches Einverständnis von VIPA und dem Besitzer dieses Materials darf dieses Material weder reproduziert, verteilt, noch in keiner Form von keiner Einheit (sowohl VIPA-intern als auch -extern) geändert werden, es sei denn in Übereinstimmung mit anwendbaren Vereinbarungen, Verträgen oder Lizenzen.

Zur Genehmigung von Vervielfältigung oder Verteilung wenden Sie sich bitte an: VIPA, Gesellschaft für Visualisierung und Prozessautomatisierung mbH Ohmstraße 4, D-91074 Herzogenaurach, Germany Tel.: +49 (91 32) 744 -0 Fax.: +49 9132 744 1864 EMail: info@vipa.de http://www.vipa.de

#### **Hinweis**

Es wurden alle Anstrengungen unternommen, um sicherzustellen, dass die in diesem Dokument enthaltenen Informationen zum Zeitpunkt der Veröffentlichung vollständig und richtig sind. Das Recht auf Änderungen der Informationen bleibt jedoch vorbehalten.

Die vorliegende Kundendokumentation beschreibt alle heute bekannten Hardware-Einheiten und Funktionen. Es ist möglich, dass Einheiten beschrieben sind, die beim Kunden nicht vorhanden sind. Der genaue Lieferumfang ist im jeweiligen Kaufvertrag beschrieben.

#### **CE-Konformität**

Hiermit erklärt VIPA GmbH, dass die Produkte und Systeme mit den grundlegenden Anforderungen und den anderen relevanten Vorschriften der folgenden Richtlinien übereinstimmen:

- 2004/108/EG Elektromagnetische Verträglichkeit
- 2006/95/EG Niederspannungsrichtlinie

Die Übereinstimmung ist durch CE-Zeichen gekennzeichnet.

#### **Informationen zur Konformitätserklärung**

Für weitere Informationen zur CE-Kennzeichnung und Konformitätserklärung wenden Sie sich bitte an Ihre Landesvertretung der VIPA GmbH.

#### **Warenzeichen**

VIPA, SLIO, System 100V, System 200V, System 300V, System 300S, System 400V, System 500S und Commander Compact sind eingetragene Warenzeichen der VIPA Gesellschaft für Visualisierung und Prozessautomatisierung mbH.

SPEED7 ist ein eingetragenes Warenzeichen der profichip GmbH.

SIMATIC, STEP, SINEC, S7-300 und S7-400 sind eingetragene Warenzeichen der Siemens AG.

Microsoft und Windows sind eingetragene Warenzeichen von Microsoft Inc., USA.

Portable Document Format (PDF) und Postscript sind eingetragene Warenzeichen von Adobe Systems, Inc.

Alle anderen erwähnten Firmennamen und Logos sowie Marken- oder Produktnamen sind Warenzeichen oder eingetragene Warenzeichen ihrer jeweiligen Eigentümer.

#### **Dokument-Support**

Wenden Sie sich an Ihre Landesvertretung der VIPA GmbH, wenn Sie Fehler anzeigen oder inhaltliche Fragen zu diesem Dokument stellen möchten. Ist eine solche Stelle nicht erreichbar, können Sie VIPA über folgenden Kontakt erreichen:

VIPA GmbH, Ohmstraße 4, 91074 Herzogenaurach, Germany

Telefax: +49 9132 744 1204 EMail: documentation@vipa.de

#### **Technischer Support**

Wenden Sie sich an Ihre Landesvertretung der VIPA GmbH, wenn Sie Probleme mit dem Produkt haben oder Fragen zum Produkt stellen möchten. Ist eine solche Stelle nicht erreichbar, können Sie VIPA über folgenden Kontakt erreichen:

VIPA GmbH, Ohmstraße 4, 91074 Herzogenaurach, Germany

Telefon: +49 9132 744 1150/1180 (Hotline) EMail: support@vipa.de

## **Inhaltsverzeichnis**

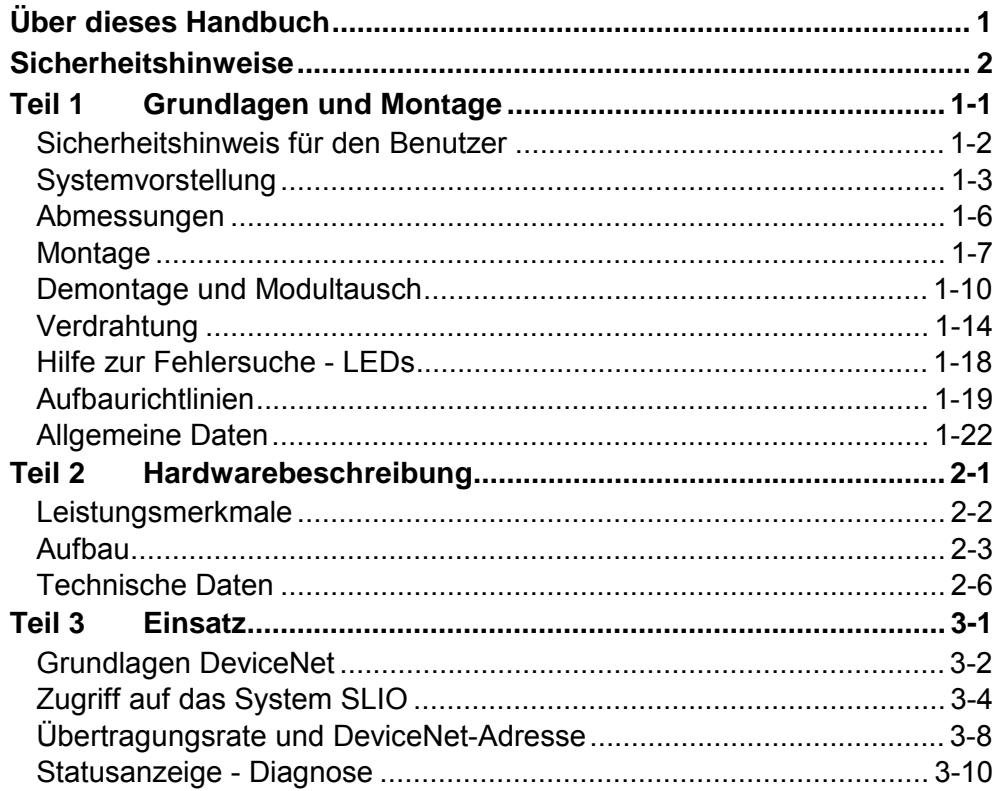

## <span id="page-4-0"></span>**Über dieses Handbuch**

Das Handbuch beschreibt den IM 053-1DN00 DeviceNet-Koppler aus dem System SLIO von VIPA. Hier finden Sie alle Informationen, die für Inbetriebnahme und Betrieb erforderlich sind.

#### **Teil 1: Grundlagen und Montage Überblick**

Kernthema dieses Kapitels ist die Vorstellung des System SLIO von VIPA. Hier finden Sie alle Informationen, die für den Aufbau und die Verdrahtung einer Steuerung aus den Komponenten des System SLIO erforderlich sind. Neben den Abmessungen finden Sie hier auch die allgemeinen technische Daten des System SLIO.

#### **Teil 2: Hardwarebeschreibung**

Hier wird näher auf die Hardware-Komponenten des IM 053-1DN00 eingegangen. Die Technischen Daten finden Sie am Ende des Kapitels.

### **Teil 3: Einsatz**

Inhalt dieses Kapitels ist der Einsatz des IM 053-1DN00 unter DeviceNet. Nach einer kurzen Einführung erhalten Sie hier alle Informationen für einen Einsatz im System SLIO.

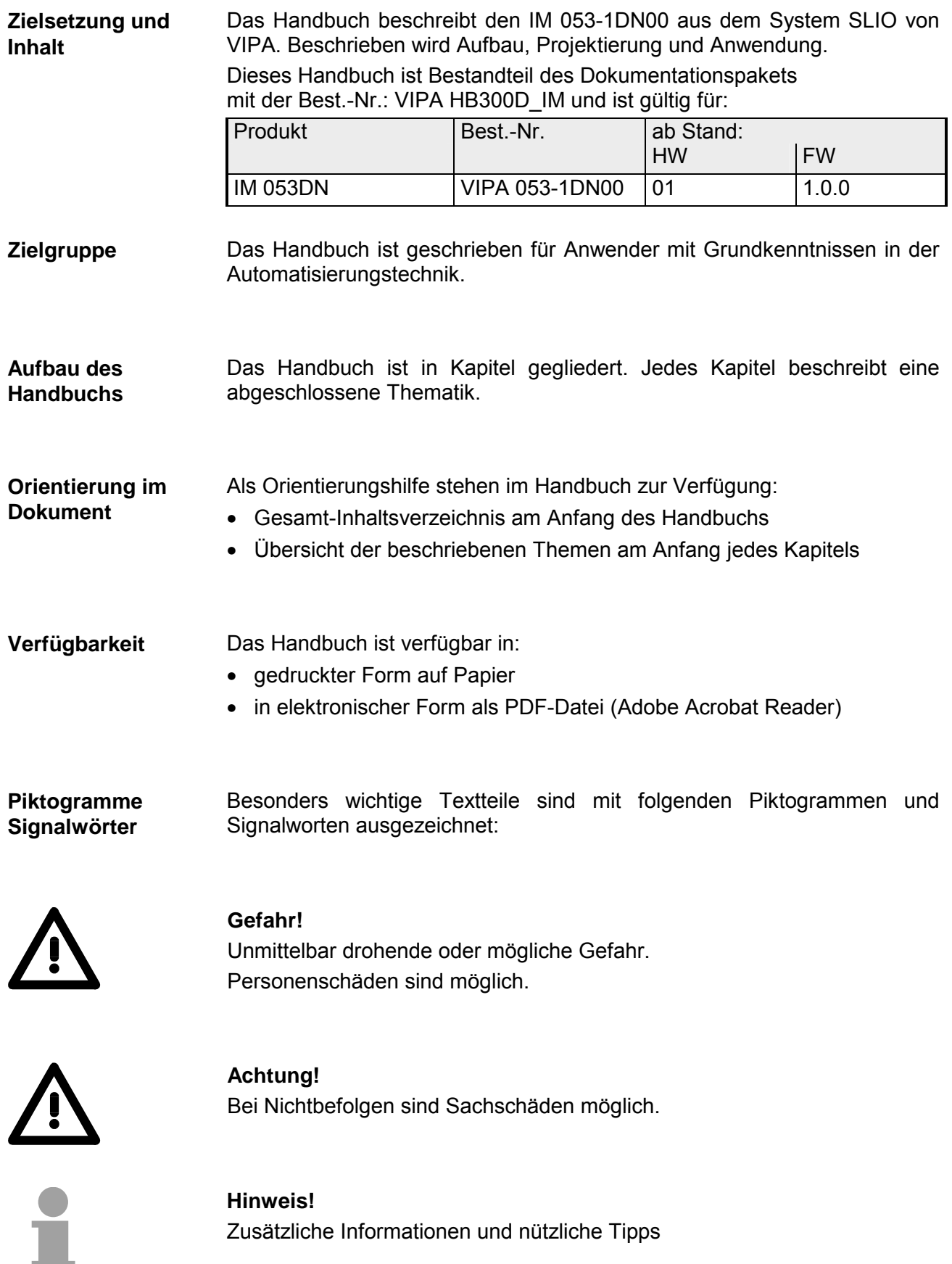

## <span id="page-6-0"></span>**Sicherheitshinweise**

**Bestimmungsgemäße Verwendung** 

Das System SLIO ist konstruiert und gefertigt für:

- Kommunikation und Prozesskontrolle
- Allgemeine Steuerungs- und Automatisierungsaufgaben
- den industriellen Einsatz
- den Betrieb innerhalb der in den technischen Daten spezifizierten Umgebungsbedingungen
- den Einbau in einen Schaltschrank

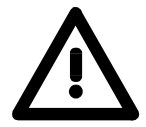

### **Gefahr!**

Das Gerät ist nicht zugelassen für den Einsatz

• in explosionsgefährdeten Umgebungen (EX-Zone)

**Dokumentation** 

Handbuch zugänglich machen für alle Mitarbeiter in

- Projektierung
- Installation
- Inbetriebnahme
- Betrieb

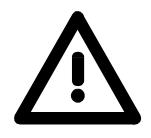

**Vor Inbetriebnahme und Betrieb der in diesem Handbuch beschriebenen Komponenten unbedingt beachten:**

- Änderungen am Automatisierungssystem nur im spannungslosen Zustand vornehmen!
- Anschluss und Änderung nur durch ausgebildetes Elektro-Fachpersonal
- Nationale Vorschriften und Richtlinien im jeweiligen Verwenderland beachten und einhalten (Installation, Schutzmaßnahmen, EMV ...)

**Zur Entsorgung des Geräts nationale Vorschriften beachten! Entsorgung** 

### <span id="page-8-0"></span>**Teil 1 Grundlagen und Montage**

Kernthema dieses Kapitels ist die Vorstellung des System SLIO von VIPA. Hier finden Sie alle Informationen, die für den Aufbau und die Verdrahtung einer Steuerung aus den Komponenten des System SLIO erforderlich sind. Neben den Abmessungen sind hier auch die allgemeinen technischen Daten des System SLIO aufgeführt. **Überblick** 

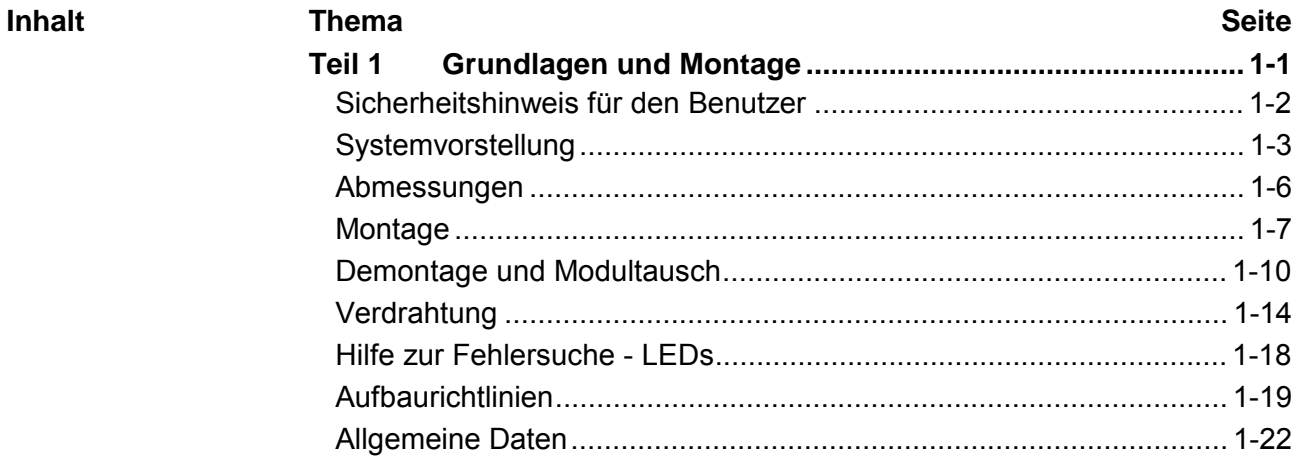

### <span id="page-9-0"></span>**Sicherheitshinweis für den Benutzer**

**Handhabung elektrostatisch gefährdeter Baugruppen** 

VIPA-Baugruppen sind mit hochintegrierten Bauelementen in MOS-Technik bestückt. Diese Bauelemente sind hoch empfindlich gegenüber Überspannungen, die z.B. bei elektrostatischer Entladung entstehen.

Zur Kennzeichnung dieser gefährdeten Baugruppen wird nachfolgendes Symbol verwendet:

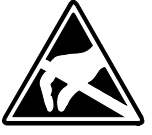

Das Symbol befindet sich auf Baugruppen, Baugruppenträgern oder auf Verpackungen und weist so auf elektrostatisch gefährdete Baugruppen hin. Elektrostatisch gefährdete Baugruppen können durch Energien und Spannungen zerstört werden, die weit unterhalb der Wahrnehmungsgrenze des Menschen liegen. Hantiert eine Person, die nicht elektrisch entladen ist, mit elektrostatisch gefährdeten Baugruppen, können Spannungen auftreten und zur Beschädigung von Bauelementen führen und so die Funktionsweise der Baugruppen beeinträchtigen oder die Baugruppe unbrauchbar machen. Auf diese Weise beschädigte Baugruppen werden in den wenigsten Fällen sofort als fehlerhaft erkannt. Der Fehler kann sich erst nach längerem Betrieb einstellen. Durch statische Entladung beschädigte Bauelemente können bei Temperaturänderungen, Erschütterungen oder Lastwechseln zeitweilige Fehler zeigen. Nur durch konsequente Anwendung von Schutzeinrichtungen und ver-

antwortungsbewusste Beachtung der Handhabungsregeln lassen sich Funktionsstörungen und Ausfälle an elektrostatisch gefährdeten Baugruppen wirksam vermeiden.

Verwenden Sie für den Versand immer die Originalverpackung. **Versenden von** 

**Baugruppen** 

**Messen und Ändern von elektrostatisch gefährdeten Baugruppen**

Bei Messungen an elektrostatisch gefährdeten Baugruppen sind folgende Dinge zu beachten:

- Potenzialfreie Messgeräte sind kurzzeitig zu entladen.
- Verwendete Messgeräte sind zu erden.

Bei Änderungen an elektrostatisch gefährdeten Baugruppen ist darauf zu achten, dass ein geerdeter Lötkolben verwendet wird.

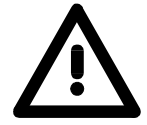

#### **Achtung!**

Bei Arbeiten mit und an elektrostatisch gefährdeten Baugruppen ist auf ausreichende Erdung des Menschen und der Arbeitsmittel zu achten.

## <span id="page-10-0"></span>**Systemvorstellung**

Das System SLIO ist ein modular aufgebautes Automatisierungssystem für die Montage auf einer 35mm Tragschiene. Mittels der Peripherie-Module in 2-, 4- und 8-Kanalausführung können Sie dieses System passgenau an Ihre Automatisierungsaufgaben adaptieren. **Übersicht** 

> Der Verdrahtungsaufwand ist gering gehalten, da die DC 24V Leistungsversorgung im Rückwandbus integriert ist und defekte Elektronik-Module bei stehender Verdrahtung getauscht werden können.

> Durch Einsatz von den farblich abgesetzten Power-Modulen können Sie innerhalb des Systems weitere Potenzialbereiche für die DC 24V Leistungsversorgung definieren, bzw. die Elektronikversorgung um 2A erweitern.

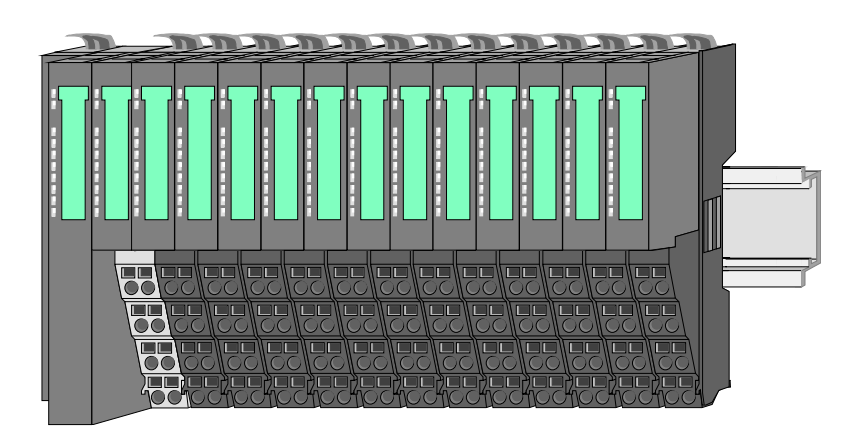

Komponenten

Das System SLIO besteht aus folgenden Komponenten:

- Bus-Koppler
- Peripherie-Module
- Power-Module
- Zubehör

### **Bus-Koppler**

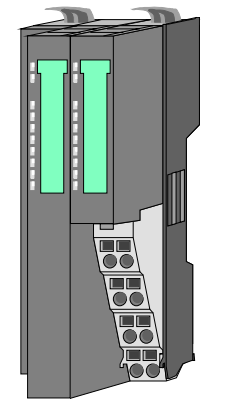

Beim Bus-Koppler sind Bus-Interface und Power-Modul in ein Gehäuse integriert. Das Bus-Interface bietet Anschluss an ein übergeordnetes Bus-System.

Über das integrierte Power-Modul zur Spannungsversorgung werden sowohl das Bus-Interface als auch die Elektronik der angebunden Peripherie-Module versorgt.

Die DC 24V Leistungsversorgung für die angebunden Peripherie-Module erfolgt über einen weiteren Anschluss am Power-Modul.

Durch Montage von bis zu 64 Peripherie-Modulen am Bus-Koppler werden diese elektrisch verbunden, d.h. sie sind am Rückwandbus eingebunden, die Elektronik-Module werden versorgt und jedes Peripherie-Modul ist an die DC 24V Leistungsversorgung angeschlossen.

**Peripherie-Module** 

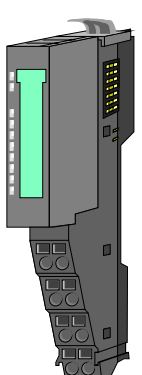

Jedes Peripherie-Modul besteht aus einem *Terminal-* und einem *Elektronik*-Modul.

- [1] [2]
- [1] Terminal-Modul
- [2] Elektronik-Modul

Terminal-Modul

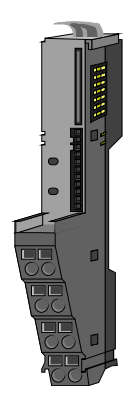

Das *Terminal-Modul* bietet die Aufnahme für das Elektronik-Modul, beinhaltet den Rückwandbus mit Spannungsversorgung für die Elektronik, die Anbindung an die DC 24V Leistungsversorgung und den treppenförmigen Klemmblock für die Verdrahtung. Zusätzlich besitzt das Terminal-Modul ein Verrie-

gelungssystem zur Fixierung auf einer Tragschiene. Mittels dieser Verriegelung können Sie Ihr SLIO-System außerhalb Ihres Schaltschranks aufbauen und später als Gesamtsystem im Schaltschrank montieren.

Elektronik-Modul

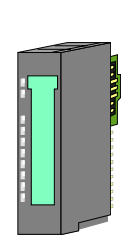

Über das *Elektronik-Modul*, welches durch einen sicheren Schiebemechanismus mit dem Terminal-Modul verbunden ist, wird die Funktionalität eines SLIO-Peripherie-Moduls definiert.

Im Fehlerfall können Sie das defekte Elektronik-Modul gegen ein funktionsfähiges Modul tauschen. Hierbei bleibt die Verdrahtung bestehen.

Über eine integrierte Werkscodierung der Elektronik-Module können nur die Module gesteckt werden, welche kombiniert werden dürfen.

Auf der Frontseite befinden sich LEDs zur Statusanzeige.

Für die einfache Verdrahtung finden Sie bei jedem Elektronik-Modul auf der Front und an der Seite entsprechende Anschlussbilder.

Die Spannungsversorgung erfolgt im System SLIO über Power-Module. Diese sind entweder im Bus-Koppler integriert oder können zwischen die Peripherie-Module gesteckt werden. Je nach Power-Modul können Sie Potenzialgruppen der DC 24V Leistungsversorgung definieren bzw. die Elektronikversorgung um 2A erweitern.

Zur besseren Erkennung sind die Power-Module farblich von den Peripherie-Modulen abgesetzt.

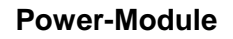

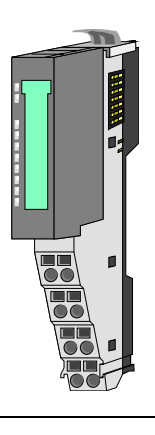

### **Zubehör**

Schirmschienen-Träger

Bus-Blende

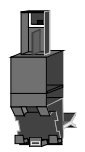

Der Schirmschienen-Träger dient zur Aufnahme von Schirmschienen (10mm x 3mm) für den Anschluss von Kabelschirmen.

Schirmschienen-Träger, Schirmschiene und Kabelschirmbefestigungen sind nicht im Lieferumfang enthalten, sondern ausschließlich als Zubehör erhältlich.

Der Schirmschienen-Träger wird unterhalb des Klemmblocks in das Terminal-Modul gesteckt.

Bei flacher Tragschiene können Sie zur Adaption die Abstandshalter am Schirmschienen-Träger abbrechen.

Bei jedem Bus-Koppler gehört zum Schutz der Bus-Kontakte eine Bus-Blende zum Lieferumfang. Vor der Montage von SLIO-Modulen ist die Bus-Blende am Bus-Koppler zu entfernen.

Zum Schutz der Bus-Kontakte müssen Sie die Bus-Blende immer am äußersten Modul montieren.

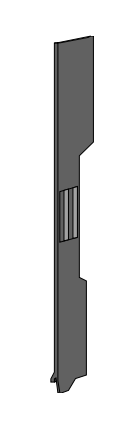

## <span id="page-13-0"></span>**Abmessungen**

**Maße Bus-Koppler** 

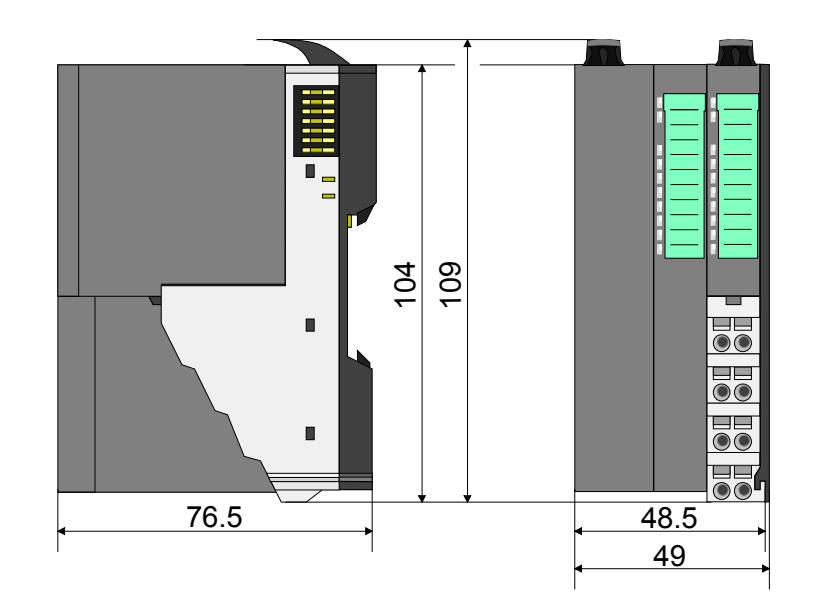

**Maße Peripherie-Modul** 

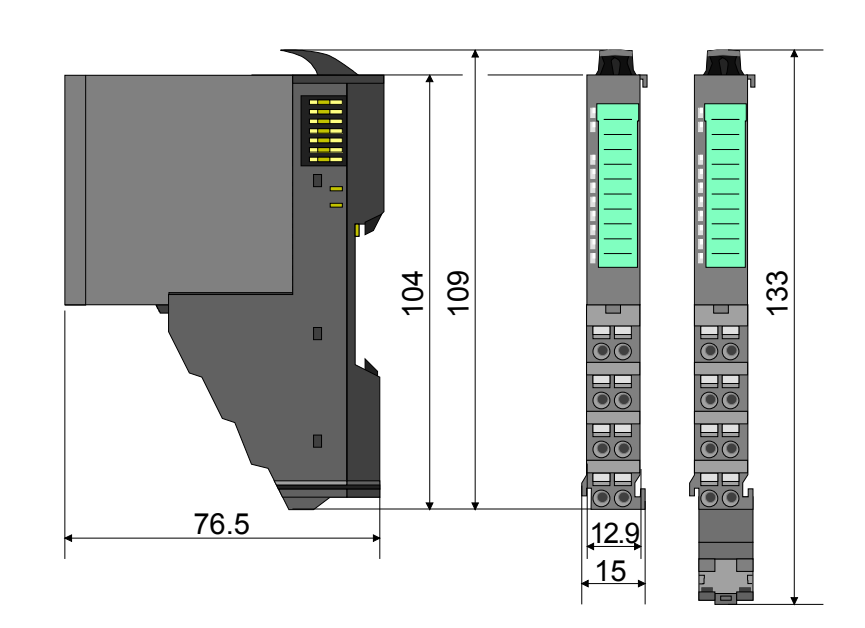

**Maße Elektronik-Modul** 

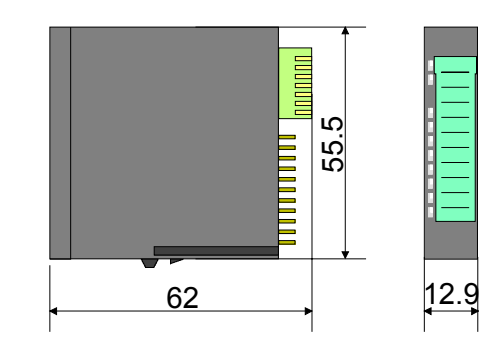

### <span id="page-14-0"></span>**Montage**

Das Terminal-Modul besitzt einen Verriegelungshebel an der Oberseite. Zur Montage und Demontage ist dieser Hebel nach oben zu drücken, bis er hörbar einrastet. **Funktionsprinzip** 

> Zur Montage stecken Sie das zu montierende Modul an das zuvor gesteckte Modul und schieben Sie das Modul, geführt durch die Führungsleisten an der Ober- und Unterseite, auf die Tragschiene.

> Durch Klappen des Verriegelungshebels nach unten wird das Modul auf der Tragschiene fixiert.

> Sie können entweder die Module einzeln auf der Tragschiene montieren oder als Block. Hierbei ist zu beachten, dass jeder Verriegelungshebel geöffnet ist.

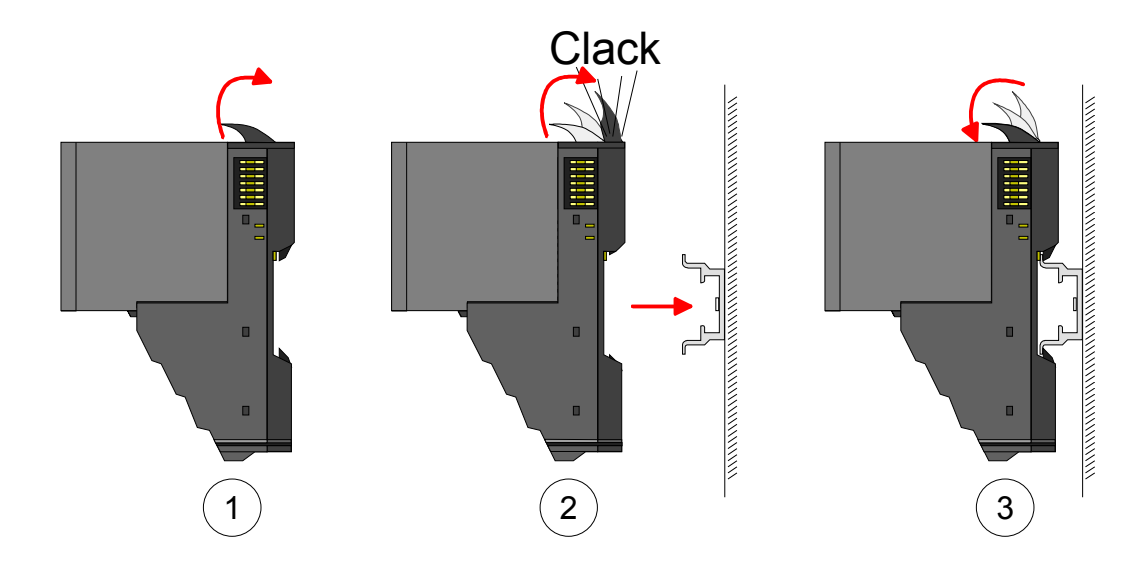

Zum Austausch eines Elektronik-Moduls können Sie das Elektronik-Modul, nach Betätigung der Entriegelung an der Unterseite, nach vorne abziehen. Für die Montage schieben Sie das Elektronik-Modul in die Führungsschiene, bis dieses an der Unterseite hörbar am Terminal-Modul einrastet.

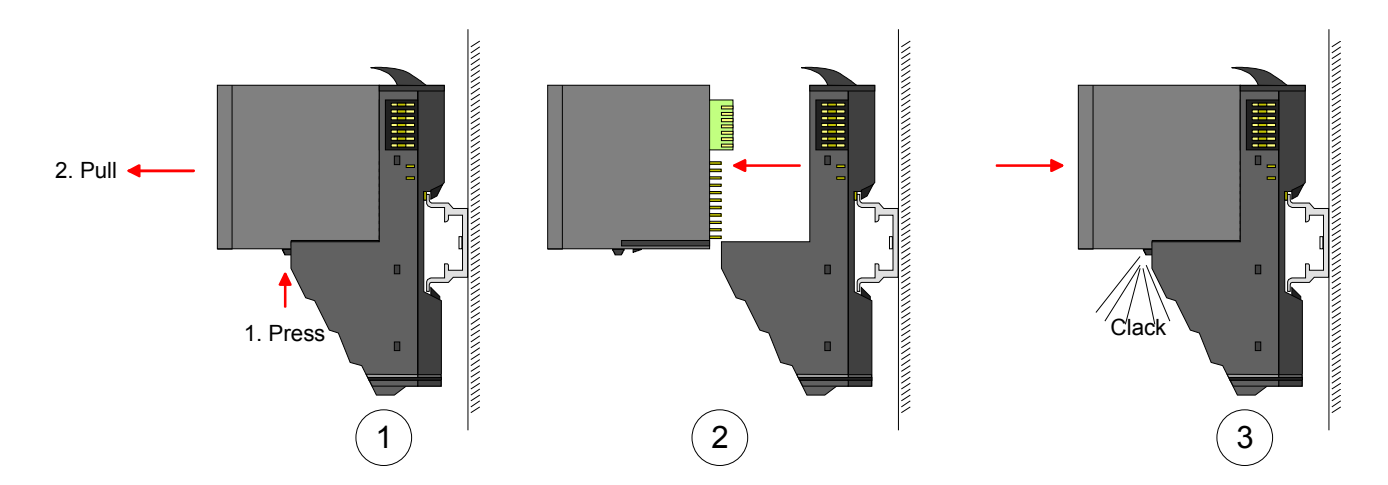

**Montage Vorgehensweise** 

Die einzelnen Module werden direkt auf eine Tragschiene montiert. Über die Verbindung mit dem Rückwandbus werden Elektronik- und Leistungsversorgung angebunden.

Sie können bis zu 64 Module stecken. Bitte beachten Sie hierbei, dass der Summenstrom der Elektronikversorgung den Maximalwert von 3A nicht überschreitet. Durch Einsatz des Power-Moduls 007-1AB10 können Sie den Strom für die Elektronikversorgung um jeweils 2A erweitern. Näheres hierzu finden Sie unter "Verdrahtung".

- Montage **Tragschiene**
- Montieren Sie die Tragschiene! Bitte beachten Sie, dass Sie von der Mitte der Tragschiene nach oben einen Montageabstand von mindestens 80mm und nach unten von 60mm bzw. 80mm bei Verwendung von Schirmschienen-Trägern einhalten.

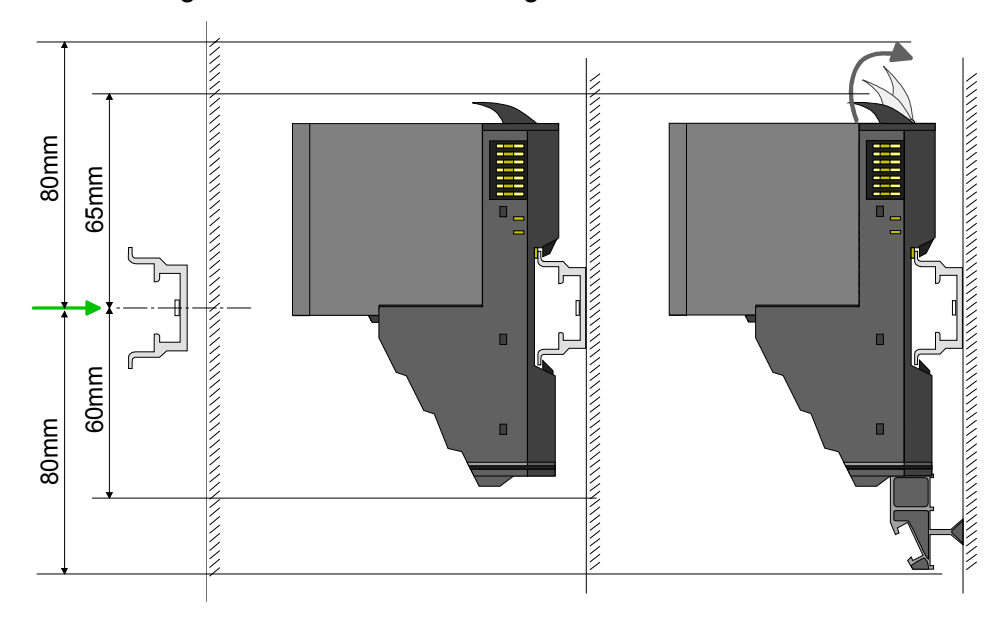

**Montage** Kopf-Modul (z.B. Bus-Koppler)

- Beginnen Sie auf der linken Seite mit dem Kopf-Modul (z.B. Bus-Koppler). Klappen Sie hierzu beide Verriegelungshebel des Kopf-Moduls nach oben, stecken Sie das Kopf-Modul auf die Tragschiene und klappen Sie die Verriegelungshebel wieder nach unten.
- Entfernen Sie vor der Montage der Peripherie-Module die Bus-Blende auf der rechten Seite des Kopf-Moduls, indem Sie diese nach vorn abziehen. Bewahren Sie die Blende für spätere Montage auf.

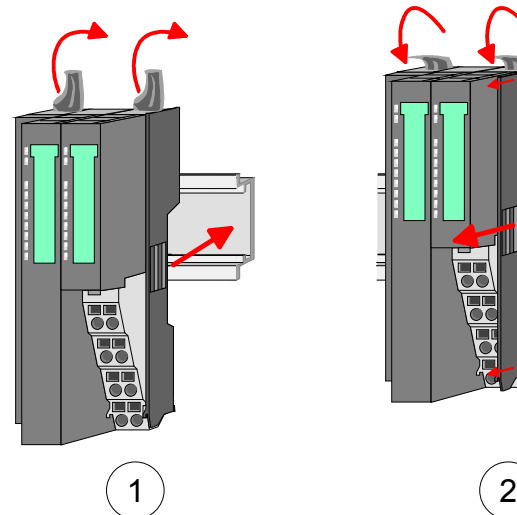

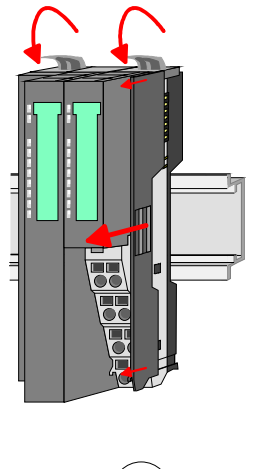

Montage Peripherie-Module

• Montieren Sie die gewünschten Peripherie-Module.

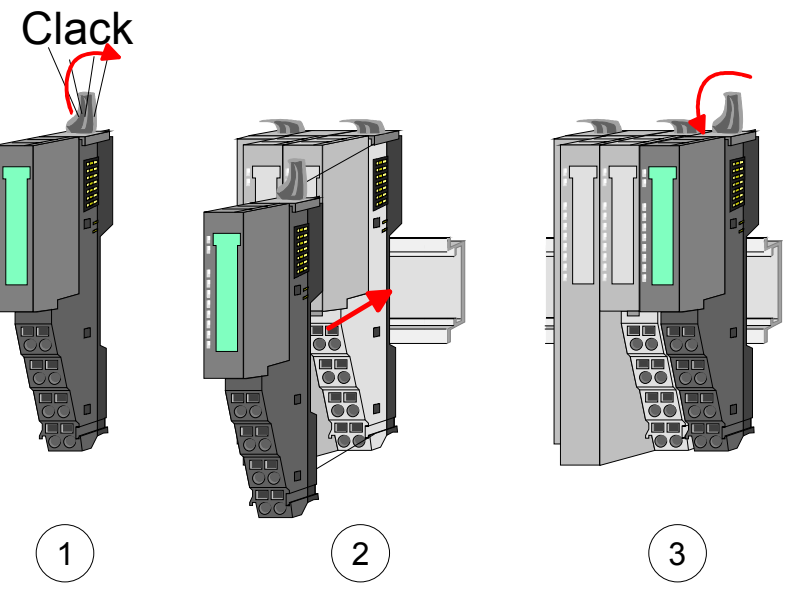

- Montage Bus-Blende
- Nachdem Sie Ihr Gesamt-System montiert haben, müssen Sie zum Schutz der Bus-Kontakte die Bus-Blende am äußersten Modul wieder stecken.

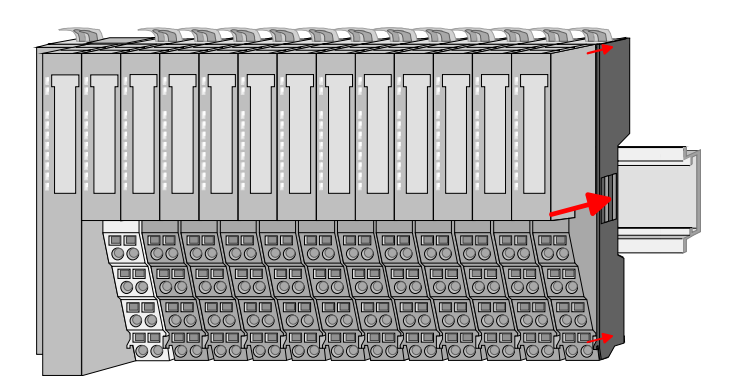

### Montage Schirmschienenträger

• Der Schirmschienen-Träger (als Zubehör erhältlich) dient zur Aufnahme der Schirmschiene für den Anschluss von Kabelschirmen. Der Träger wird unterhalb des Klemmblocks in das Terminal-Moduls gesteckt, bis dieser einrastet. Bei flacher Tragschiene können Sie zur Adaption den Abstandshalter am Schirmschienen-Träger abbrechen.

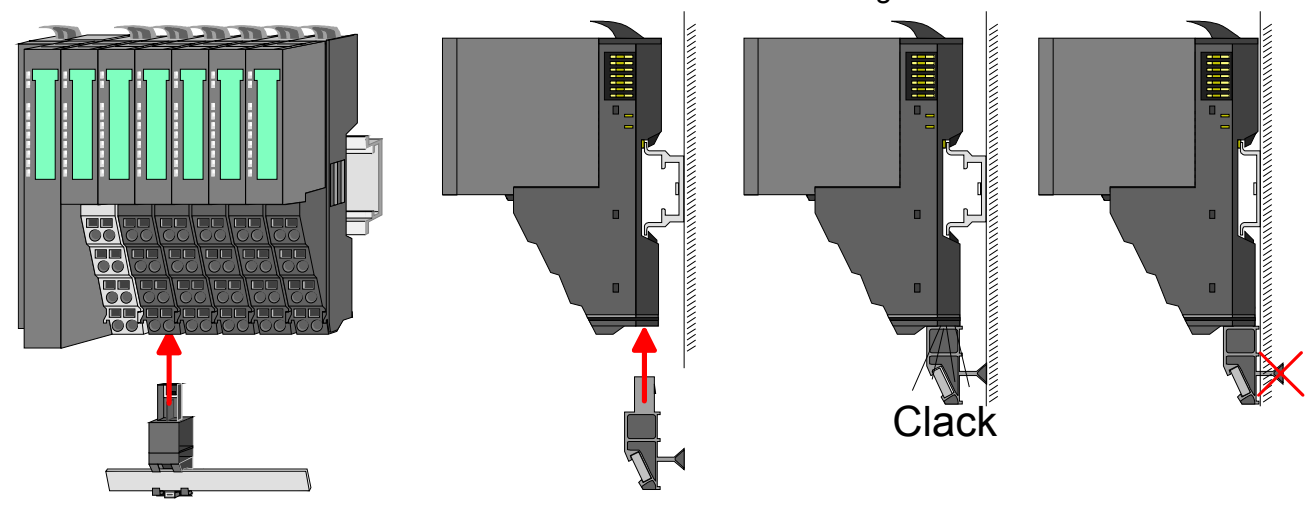

HB300D - IM - RD 053-1DN00 - Rev. 11/39 1-9

### <span id="page-17-0"></span>**Demontage und Modultausch**

Bei der Demontage und beim Austausch eines Moduls, eines Kopf-Moduls (z.B. Bus-Koppler) oder einer Modulgruppe müssen Sie aus montagetechnischen Gründen immer das rechts daneben befindliche Elektronik-Modul entfernen! Nach der Montage kann es wieder gesteckt werden. **Vorgehensweise** 

Zum Austausch eines Elektronik-Moduls können Sie das Elektronik-Modul, nach Betätigung der Entriegelung an der Unterseite, nach vorne abziehen. Für die Montage schieben Sie das Elektronik-Modul in die Führungsschiene, bis dieses an der Unterseite hörbar am Terminal-Modul einrastet. Austausch eines Elektronik-Moduls

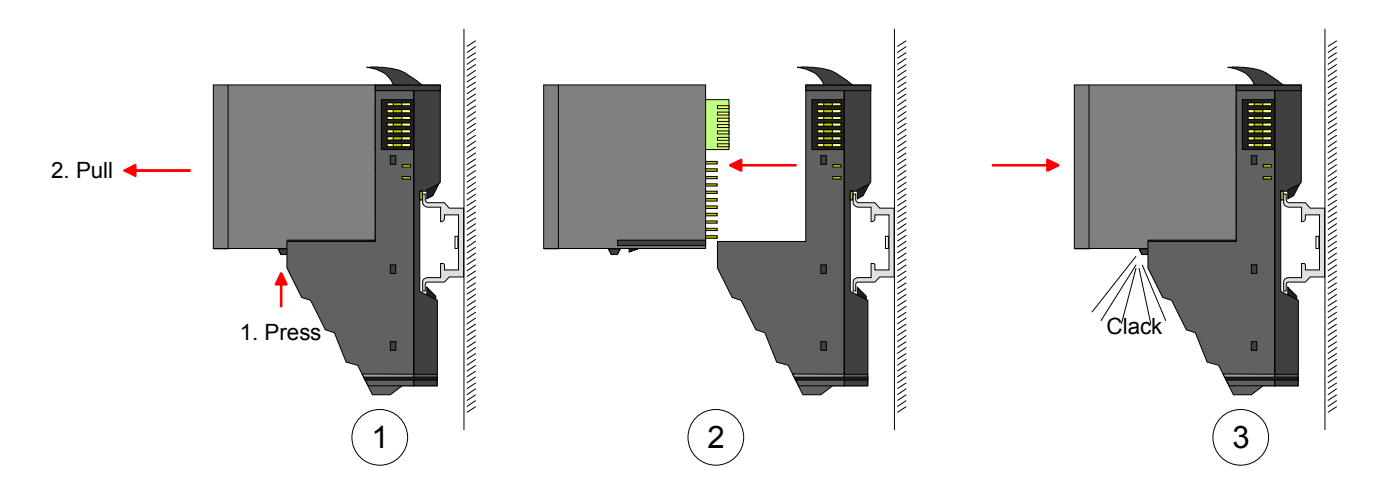

Austausch eines Moduls

- Entfernen Sie falls vorhanden die Verdrahtung am Modul. Näheres hierzu finden Sie unter "Verdrahtung".
- Betätigen Sie die Entriegelung an der Unterseite des rechts daneben befindlichen Elektronik-Moduls und ziehen Sie dieses nach vorne ab.
- Klappen Sie den Verriegelungshebel des zu tauschenden Moduls nach oben.
- Ziehen Sie das Modul nach vorne ab.

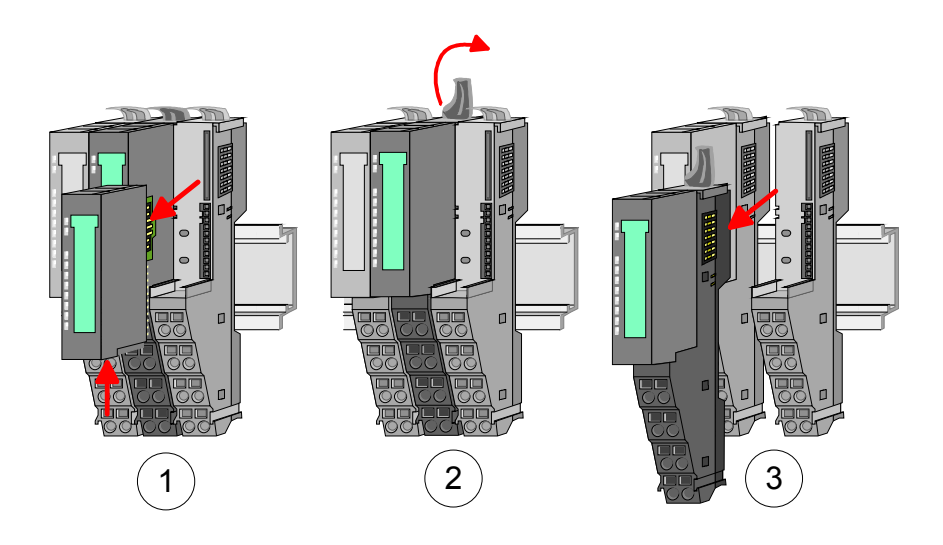

- Zur Montage klappen Sie den Verriegelungshebel des zu montierenden Moduls nach oben.
- Stecken Sie das zu montierende Modul in die Lücke zwischen die beiden Module und schieben Sie das Modul, geführt durch die Führungsleisten auf beiden Seiten, auf die Tragschiene.
- Klappen Sie den Verriegelungshebel wieder nach unten.
- Stecken Sie wieder das zuvor entnommene Elektronik-Modul.

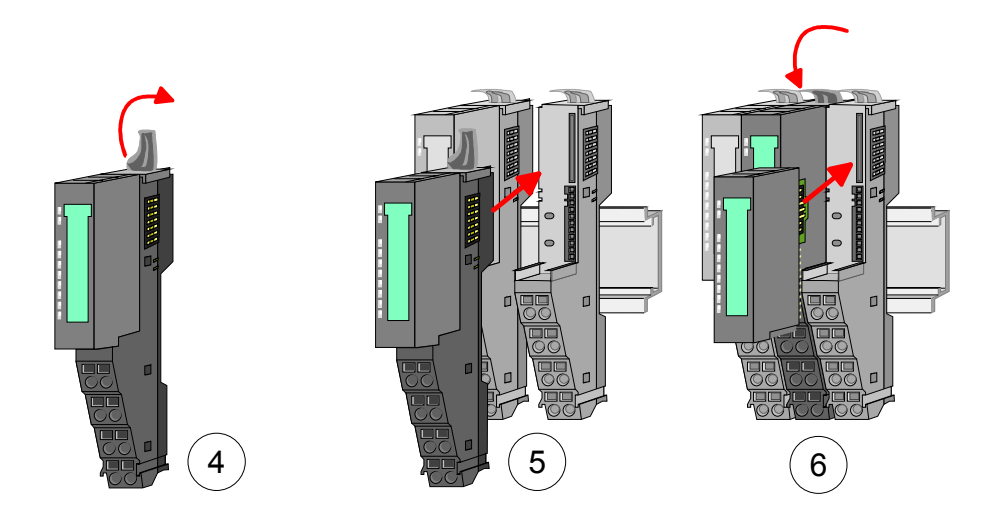

Austausch eines Kopf-Moduls (z.B. Bus-Koppler)

**Bus-Interface und Power-Modul des Kopf-Moduls dürfen nicht voneinander getrennt werden! Hier dürfen Sie lediglich das Elektronik-Modul tauschen!** 

- Entfernen Sie falls vorhanden die Verdrahtung am Kopf-Modul. Näheres hierzu finden Sie unter "Verdrahtung".
- Betätigen Sie die Entriegelung an der Unterseite des rechts neben dem Kopf-Modul befindlichen Elektronik-Moduls und ziehen Sie dieses nach vorne ab.
- Klappen Sie alle Verriegelungshebel des zu tauschenden Kopf-Moduls nach oben.
- Ziehen Sie das Kopf-Modul nach vorne ab.

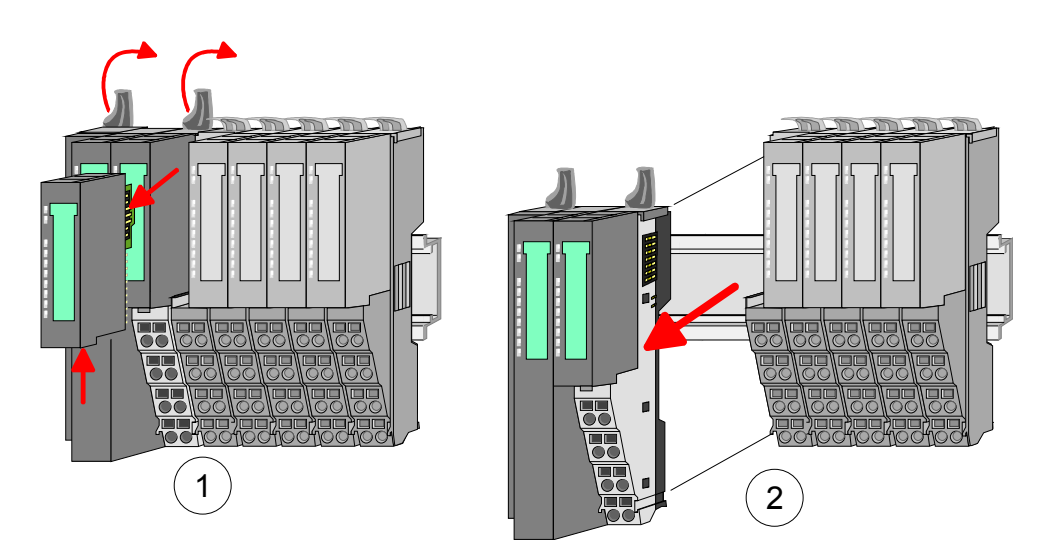

- Zur Montage klappen Sie alle Verriegelungshebel des zu montierenden Kopf-Moduls nach oben.
- Stecken Sie das zu montierende Kopf-Modul an das linke Modul und schieben Sie das Kopf-Modul, geführt durch die Führungsleisten, auf die Tragschiene.
- Klappen Sie alle Verriegelungshebel wieder nach unten.
- Stecken Sie wieder das zuvor entnommene Elektronik-Modul.

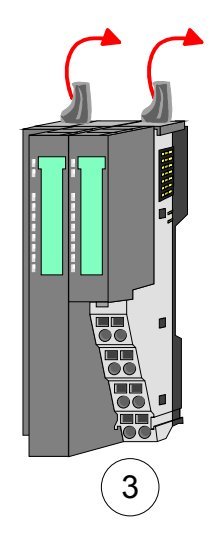

Austausch einer Modulgruppe

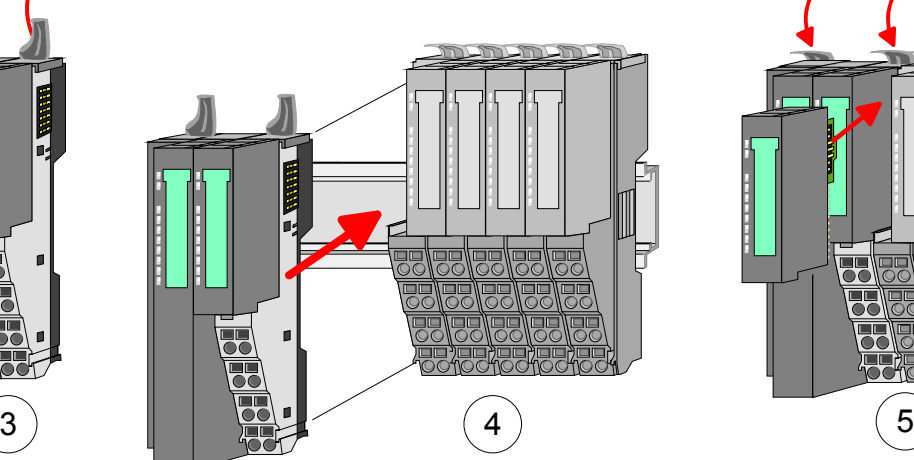

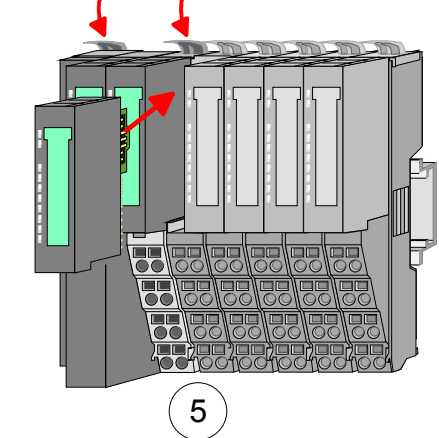

- Entfernen Sie falls vorhanden die Verdrahtung an der Modulgruppe. Näheres hierzu finden Sie unter "Verdrahtung".
- Betätigen Sie die Entriegelung an der Unterseite des rechts neben der Modulgruppe befindlichen Elektronik-Moduls und ziehen Sie dieses nach vorne ab.
- Klappen Sie alle Verriegelungshebel der zu tauschenden Modulgruppe nach oben.

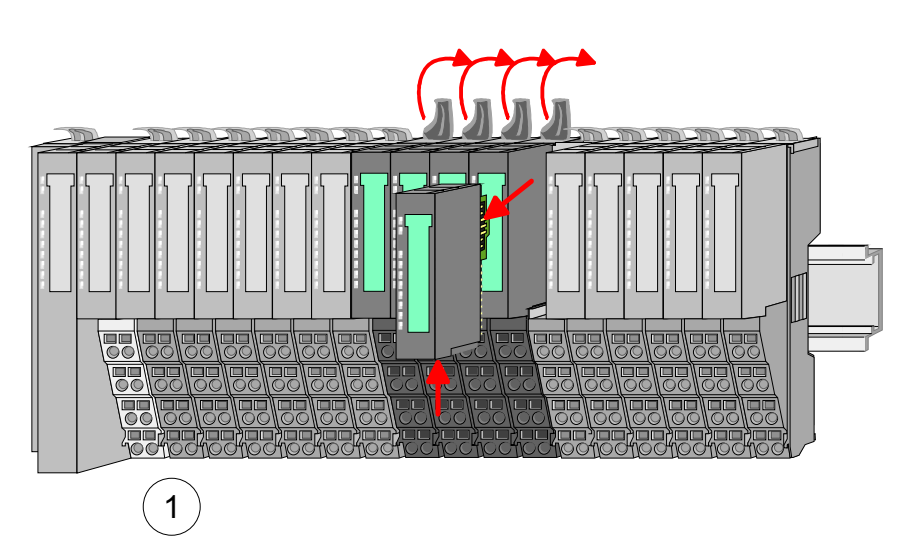

- 2
- Ziehen Sie die Modulgruppe nach vorne ab.

- Zur Montage klappen Sie alle Verriegelungshebel der zu montierenden Modulgruppe nach oben.
- Stecken Sie die zu montierende Modulgruppe in die Lücke zwischen die beiden Module und schieben Sie die Modulgruppe, geführt durch die Führungsleisten auf beiden Seiten, auf die Tragschiene.

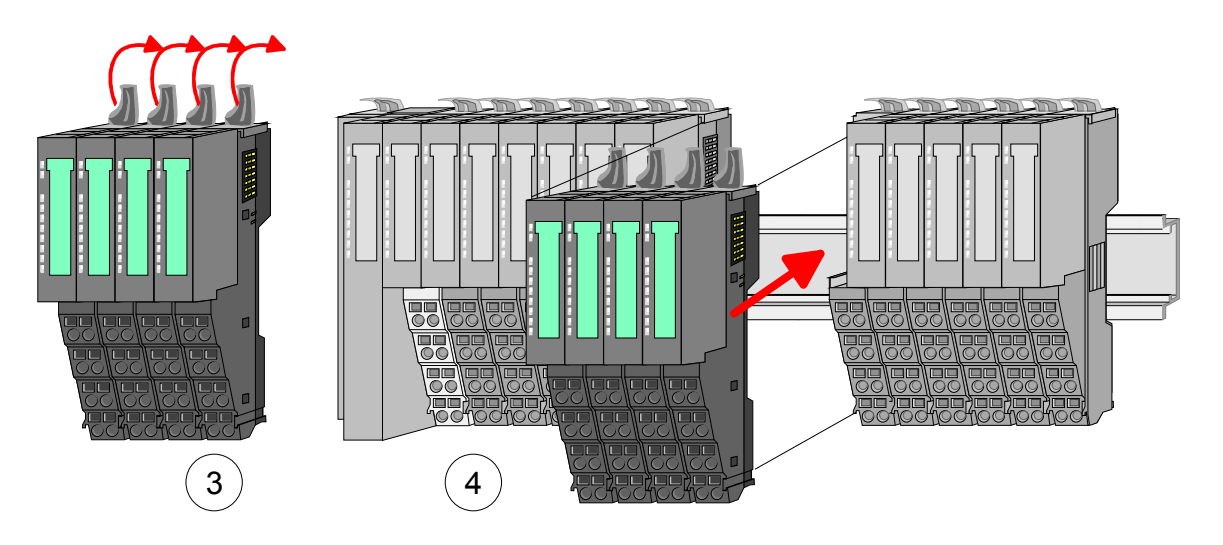

- Klappen Sie alle Verriegelungshebel wieder nach unten.
- Stecken Sie wieder das zuvor entnommene Elektronik-Modul.

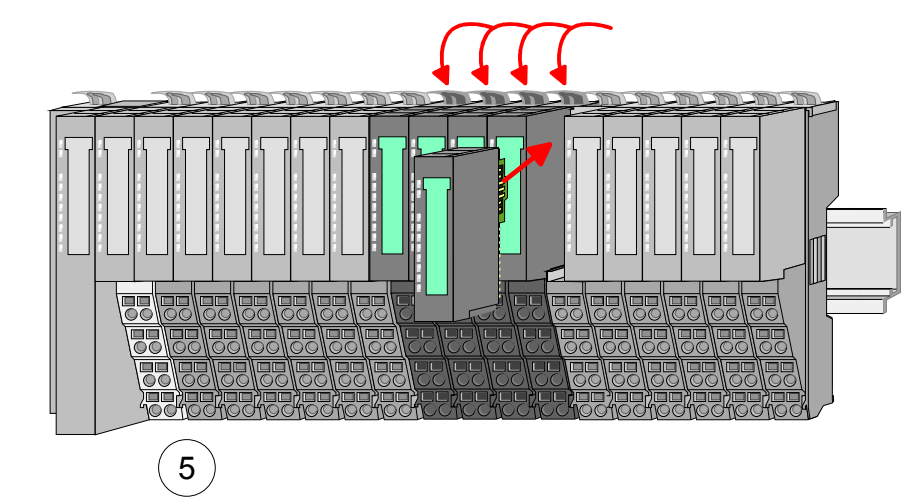

### <span id="page-21-0"></span>**Verdrahtung**

Bei der Verdrahtung werden Anschlussklemmen mit Federklemmtechnik eingesetzt. Die Verdrahtung mit Federklemmtechnik ermöglicht einen schnellen und einfachen Anschluss Ihrer Signal- und Versorgungsleitungen. **Anschlussklemmen** 

> Im Gegensatz zur Schraubverbindung ist diese Verbindungsart erschütterungssicher.

Daten

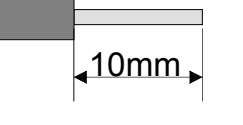

Umax: 240V AC / 30V DC  $I<sub>max</sub>: 10A$ Querschnitt:  $0.08... 1.5$ mm<sup>2</sup> (AWG 28 ... 16) Abisolierlänge: 10mm

Verdrahtung Vorgehensweise

- 
- Zum Verdrahten stecken Sie, wie in der Abbildung gezeigt, einen passenden Schraubendreher leicht schräg in die rechteckige Öffnung. Zum Öffnen der Kontaktfeder müssen Sie den Schraubendreher in die entgegengesetzte Richtung drücken und halten.
- Führen Sie durch die runde Öffnung Ihren abisolierten Draht ein. Sie können Drähte mit einem Querschnitt von 0,08mm<sup>2</sup> bis 1,5mm<sup>2</sup> anschließen.
- Durch Entfernen des Schraubendrehers wird der Draht über einen Federkontakt sicher mit der Anschlussklemme verbunden.

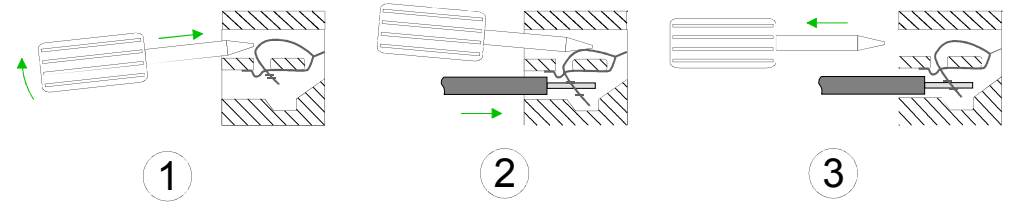

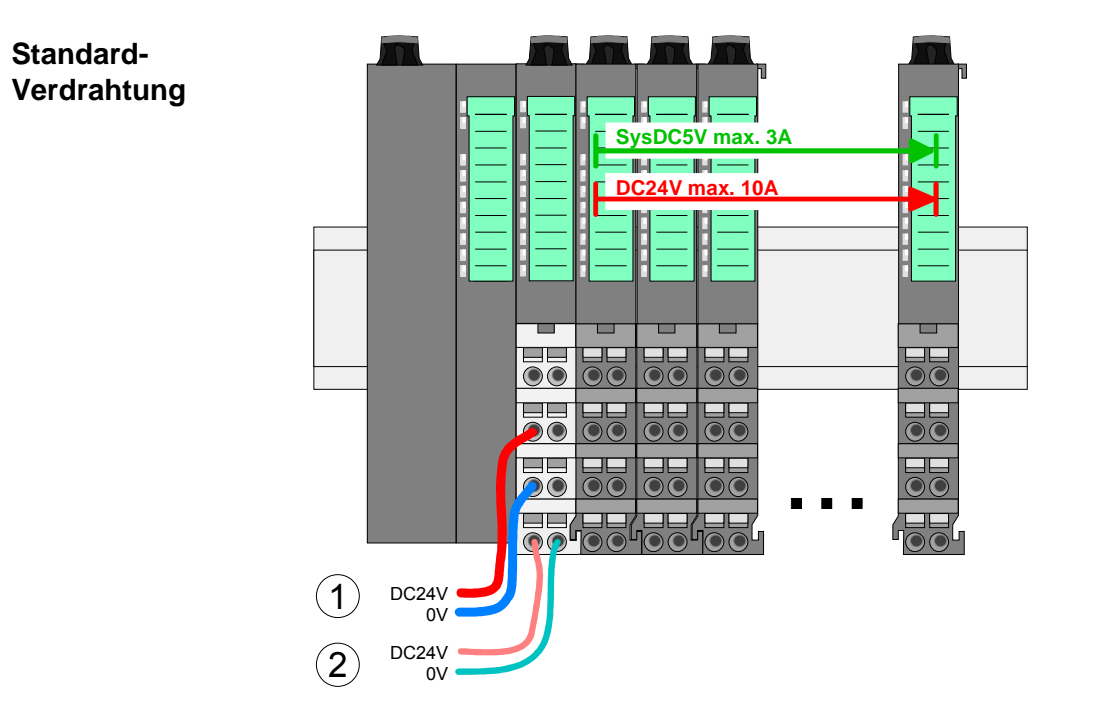

- (1) DC 24V für Leistungsversorgung I/O-Ebene (max. 10A)
- (2) DC 24V für Elektronikversorgung Bus-Koppler und I/O-Ebene

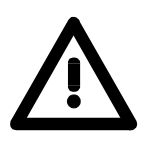

### **Achtung!**

Da die Leistungsversorgung keine interne Absicherung besitzt, ist diese extern mit einer Sicherung entsprechend dem Maximalstrom abzusichern, d.h. max. 10A mit einer 10A-Sicherung (flink) bzw. einem Leitungsschutzschalter 10A Charakteristik Z!

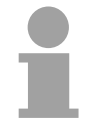

### **Hinweis!**

Die Elektronikversorgung ist intern gegen zu hohe Spannung durch eine Sicherung geschützt.

Die Sicherung befindet sich innerhalb des Power-Moduls. Wenn die Sicherung ausgelöst hat, muss das Elektronik-Modul getauscht werden!

### **Absicherung**

- Die Leistungsversorgung ist extern mit einer Sicherung entsprechend dem Maximalstrom abzusichern, d.h. max. 10A mit einer 10A-Sicherung (flink) bzw. einem Leitungsschutzschalter 10A Charakteristik Z.
- Es wird empfohlen die Elektronikversorgung für Bus-Koppler und I/O-Ebene extern mit einer 2A-Sicherung (flink) bzw. einem Leitungsschutzschalter 2A Charakteristik Z abzusichern.
- Die Elektronikversorgung für die I/O-Ebene des Power-Moduls 007- 1AB10 sollte ebenfalls extern mit einer 1A-Sicherung (flink) bzw. einem Leitungsschutzschalter 1A Charakteristik Z abgesichert werden.

**Zustand der Elektronikversorgung über LEDs** 

Nach PowerON des System SLIO leuchtet an jedem Modul die RUN- bzw. MF-LED, sofern der Summenstrom für die Elektronikversorgung 3A nicht übersteigt. Ist der Summenstrom größer als 3A, werden die LEDs nicht mehr angesteuert. Hier müssen Sie zwischen Ihre Peripherie-Module das Power-Modul mit der Best.-Nr. 007-1AB10 platzieren. Näheres hierzu finden Sie auf der Folgeseite.

Das Power-Modul mit der Best.-Nr. 007-1AB00 setzen Sie ein, wenn die 10A für die Leistungsversorgung nicht mehr ausreichen. Sie haben so auch die Möglichkeit, Potenzialgruppen zu bilden. **Einsatz von Power-Modulen** 

> Das Power-Modul mit der Best.-Nr. 007-1AB10 setzen Sie ein, wenn die 3A für die Elektronikversorgung am Rückwandbus nicht mehr ausreichen. Zusätzlich erhalten Sie eine neue Potenzialgruppe für die DC 24V Leistungsversorgung mit max. 4A.

> Durch Stecken des Power-Moduls 007-1AB10 können am nachfolgenden Rückwandbus Module gesteckt werden mit einem maximalen Summenstrom von 2A. Danach ist wieder ein Power-Modul zu stecken.

> Zur Sicherstellung der Spannungsversorgung dürfen die Power-Module beliebig gemischt eingesetzt werden.

**007-1AB00 007-1AB00** Sys DC 5V: --- DC 24V: 10A Sys DC 5V: --- DC 24V: 10A **SysDC5V max. DC24V max. 10A DC24V max. 10A <b>DC** T **DC24V** max. 10A 36  $\mathbf{O}(\mathbf{C})$  $\bullet$  $\odot$ w.  $\odot$ C  $\bullet$  $\odot$ C 晨  $\overline{\mathbf{e}}$ **RE Ba** DC24V  $\bigcup_{\substack{ov \text{oczav}}}$  DC24V  $\bigcup_{\substack{ov \text{oczav}}}$  DC24V  $\bigcup_{\substack{ov \text{oczav}}}$  DC24V  $\sum_{\text{OCE4V}}$  (1 0V 0V DC<sub>24</sub>V  $\circled{2}$ 0V

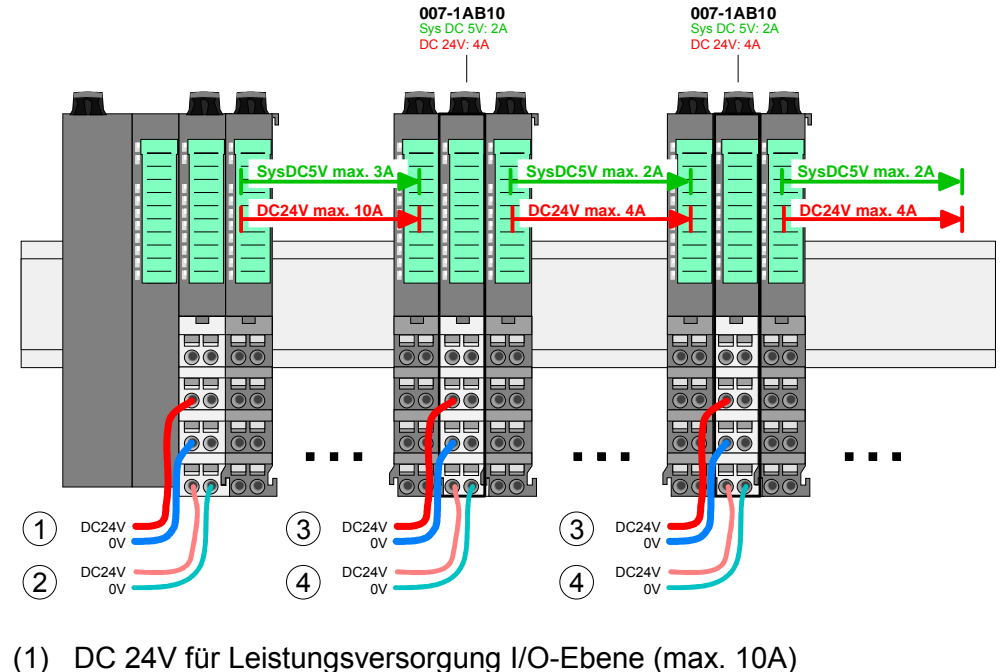

- (2) DC 24V für Elektronikversorgung Bus-Koppler und I/O-Ebene
- 
- (3) DC 24V für Leistungsversorgung I/O-Ebene (max. 4A)
- (4) DC 24V für Elektronikversorgung I/O-Ebene

Power-Modul 007-1AB10

Power-Modul 007-1AB00

Zur Schirmauflage ist die Montage von Schirmschienen-Trägern erforderlich. **Schirm auflegen** 

> Der Schirmschienen-Träger (als Zubehör erhältlich) dient zur Aufnahme der Schirmschiene für den Anschluss von Kabelschirmen.

> Der Träger wird unterhalb des Klemmblocks in das Terminal-Modul gesteckt, bis dieser einrastet. Bei flacher Tragschiene können Sie zur Adaption den Abstandshalter am Schirmschienen-Träger abbrechen.

> Nach der Montage der Schirmschienen-Träger mit der Schirmschiene können Sie die Kabel mit dem entsprechend abisolierten Kabelschirm auflegen und über die Schirmanschlussklemme mit der Schirmschiene verbinden.

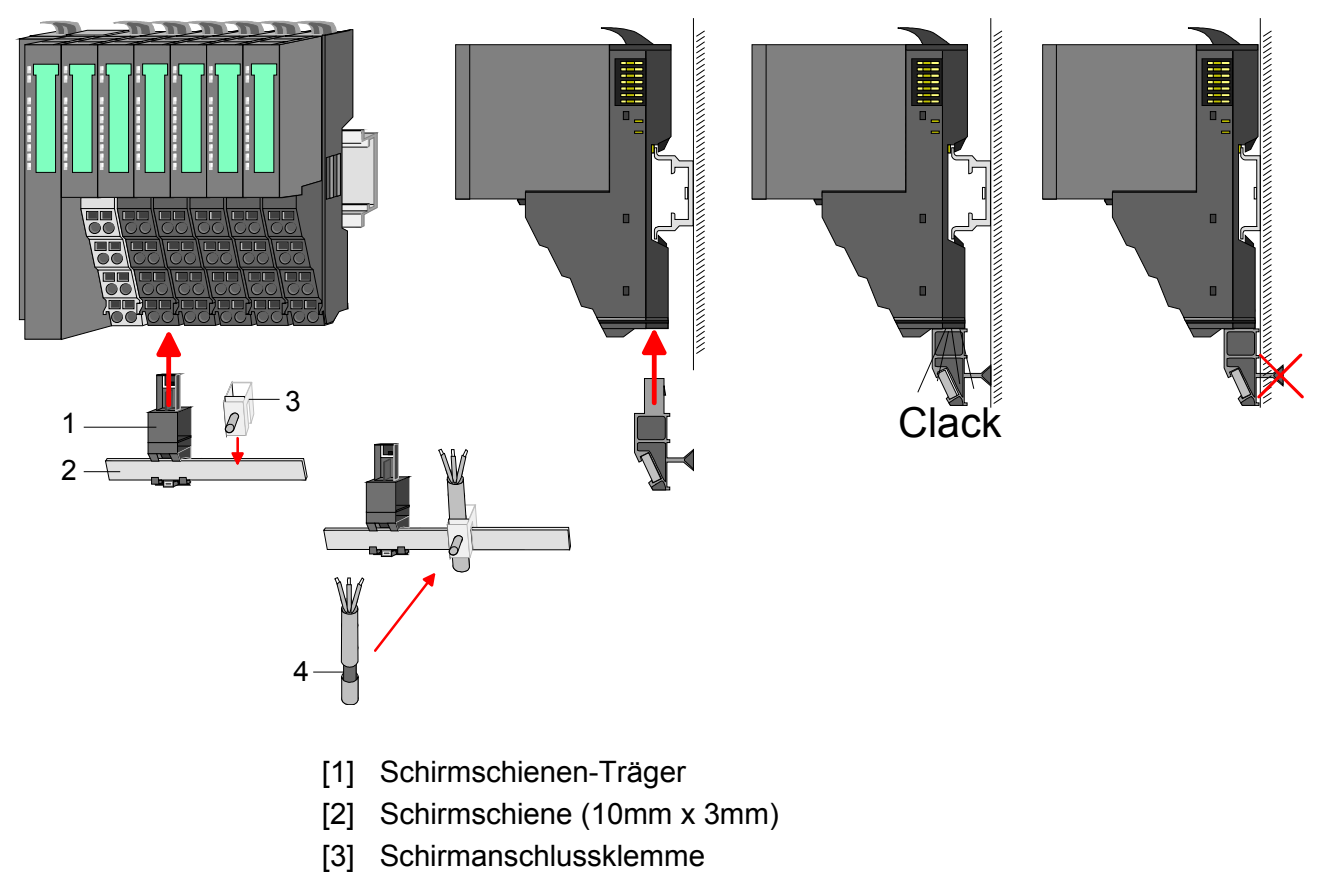

[4] Kabelschirm

### <span id="page-25-0"></span>**Hilfe zur Fehlersuche - LEDs**

**Allgemein** 

Jedes Modul besitzt auf der Frontseite die LEDs RUN und MF. Mittels dieser LEDs können Sie Fehler in Ihrem System bzw. fehlerhafte Module ermitteln.

In den nachfolgenden Abbildungen werden blinkende LEDs mit  $\ddot{\varphi}$ gekennzeichnet.

**Summenstrom der Elektronik-Versorgung überschritten**

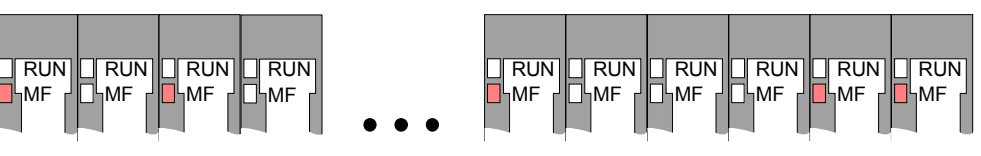

*Verhalten:* Nach dem Einschalten bleibt an jedem Modul die RUN-LED aus und es leuchtet sporadisch die MF-LED.

*Ursache:* Der maximale Strom für die Elektronikversorgung ist überschritten.

*Abhilfe:* Platzieren Sie immer, sobald der Summenstrom für die Elektronikversorgung den maximalen Strom übersteigt, das Power-Modul

007-1AB10. Näheres hierzu finden Sie weiter oben unter "Verdrahtung".

**Konfigurationsfehler** 

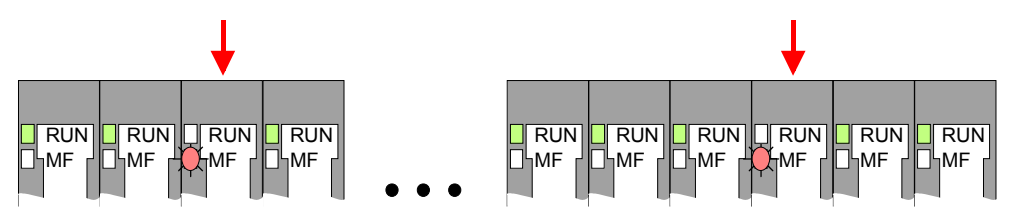

*Verhalten:* Nach dem Einschalten blinkt an einem Modul bzw. an mehreren Modulen die MF-LED. Die RUN-LED bleibt ausgeschaltet.

*Ursache:* An dieser Stelle ist ein Modul gesteckt, welches nicht dem aktuell konfigurierten Modul entspricht.

*Abhilfe:* Stimmen Sie Konfiguration und Hardware-Aufbau aufeinander ab.

### **Modul-Ausfall**

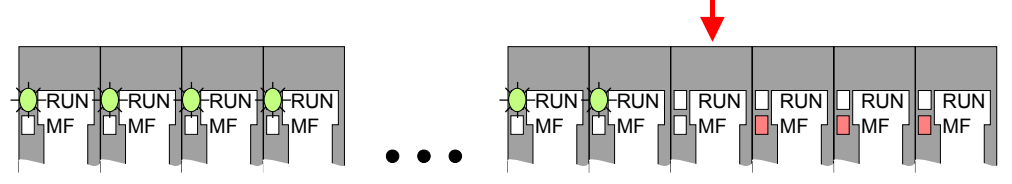

*Verhalten:* Nach dem Einschalten blinken alle RUN-LEDs bis zum fehlerhaften Modul. Bei allen nachfolgenden Modulen leuchtet die MF LED und die RUN-LED ist aus.

*Ursache:* Das Modul rechts der blinkenden Module ist defekt. *Abhilfe:* Ersetzen Sie das defekte Modul.

## <span id="page-26-0"></span>**Aufbaurichtlinien**

Die Aufbaurichtlinien enthalten Informationen über den störsicheren Aufbau des System SLIO. Es werden die Wege beschrieben, wie Störungen in Ihre Steuerung gelangen können, wie die elektromagnetische Verträglichkeit (EMV), sicher gestellt werden kann und wie bei der Schirmung vorzugehen ist. **Allgemeines** 

Unter Elektromagnetischer Verträglichkeit (EMV) versteht man die Fähigkeit eines elektrischen Gerätes, in einer vorgegebenen elektromagnetischen Umgebung fehlerfrei zu funktionieren ohne vom Umfeld beeinflusst zu werden bzw. das Umfeld in unzulässiger Weise zu beeinflussen. Alle System SLIO Komponenten sind für den Einsatz in Industrieumgebungen entwickelt und erfüllen hohe Anforderungen an die EMV. Trotzdem sollten Sie vor der Installation der Komponenten eine EMV-Planung durchführen und mögliche Störquellen in die Betrachtung einbeziehen. **Was bedeutet EMV?** 

#### Elektromagnetische Störungen können sich auf unterschiedlichen Pfaden in Ihre Steuerung einkoppeln: **Mögliche Störeinwirkungen**

- Felder
- E/A-Signalleitungen
- Bus-System
- Stromversorgung
- Schutzleitung

Je nach Ausbreitungsmedium (leitungsgebunden oder -ungebunden) und Entfernung zur Störquelle gelangen Störungen über unterschiedliche Kopplungsmechanismen in Ihre Steuerung.

Man unterscheidet:

- galvanische Kopplung
- kapazitive Kopplung
- induktive Kopplung
- Strahlungskopplung

**Grundregeln zur Sicherstellung der EMV** 

Häufig genügt zur Sicherstellung der EMV das Einhalten einiger elementarer Regeln. Beachten Sie beim Aufbau der Steuerung deshalb die folgenden Grundregeln.

- Achten sie bei der Montage Ihrer Komponenten auf eine gut ausgeführte flächenhafte Massung der inaktiven Metallteile.
	- Stellen sie eine zentrale Verbindung zwischen der Masse und dem Erde/Schutzleitersystem her.
	- Verbinden Sie alle inaktiven Metallteile großflächig und impedanzarm.
	- Verwenden Sie nach Möglichkeit keine Aluminiumteile. Aluminium oxidiert leicht und ist für die Massung deshalb weniger gut geeignet.
- Achten Sie bei der Verdrahtung auf eine ordnungsgemäße Leitungsführung.
	- Teilen Sie die Verkabelung in Leitungsgruppen ein. (Starkstrom, Stromversorgungs-, Signal- und Datenleitungen).
	- Verlegen Sie Starkstromleitungen und Signal- bzw. Datenleitungen immer in getrennten Kanälen oder Bündeln.
	- Führen sie Signal- und Datenleitungen möglichst eng an Masseflächen (z.B. Tragholme, Metallschienen, Schrankbleche).
- Achten sie auf die einwandfreie Befestigung der Leitungsschirme.
	- Datenleitungen sind geschirmt zu verlegen.
	- Analogleitungen sind geschirmt zu verlegen. Bei der Übertragung von Signalen mit kleinen Amplituden kann das einseitige Auflegen des Schirms vorteilhaft sein.
	- Legen Sie die Leitungsschirme direkt nach dem Schrankeintritt großflächig auf eine Schirm-/Schutzleiterschiene auf, und befestigen Sie die Schirme mit Kabelschellen.
	- Achten Sie darauf, dass die Schirm-/Schutzleiterschiene impedanzarm mit dem Schrank verbunden ist.
	- Verwenden Sie für geschirmte Datenleitungen metallische oder metallisierte Steckergehäuse.
- Setzen Sie in besonderen Anwendungsfällen spezielle EMV-Maßnahmen ein.
	- Erwägen Sie bei Induktivitäten den Einsatz von Löschgliedern.
	- Benutzen Sie zur Beleuchtung von Schränken Glühlampen und vermeiden Sie Leuchtstofflampen.
- Schaffen Sie ein einheitliches Bezugspotenzial und erden Sie nach Möglichkeit alle elektrischen Betriebsmittel.
	- Achten Sie auf den gezielten Einsatz der Erdungsmaßnahmen. Das Erden der Steuerung dient als Schutz- und Funktionsmaßnahme.
	- Verbinden Sie Anlagenteile und Schränke mit dem System SLIO sternförmig mit dem Erde/Schutzleitersystem. Sie vermeiden so die Bildung von Erdschleifen.
	- Verlegen Sie bei Potenzialdifferenzen zwischen Anlagenteilen und Schränken ausreichend dimensionierte Potenzialausgleichsleitungen.

Elektrische, magnetische oder elektromagnetische Störfelder werden durch eine Schirmung geschwächt; man spricht hier von einer Dämpfung. Über die mit dem Gehäuse leitend verbundene Schirmschiene werden **Schirmung von Leitungen** 

Störströme auf Kabelschirme zur Erde hin abgeleitet. Hierbei ist darauf zu achten, dass die Verbindung zum Schutzleiter impedanzarm ist, da sonst die Störströme selbst zur Störquelle werden.

Bei der Schirmung von Leitungen ist folgendes zu beachten:

- Verwenden Sie möglichst nur Leitungen mit Schirmgeflecht.
- Die Deckungsdichte des Schirmes sollte mehr als 80% betragen.
- In der Regel sollten Sie die Schirme von Leitungen immer beidseitig auflegen. Nur durch den beidseitigen Anschluss der Schirme erreichen Sie eine gute Störunterdrückung im höheren Frequenzbereich.

Nur im Ausnahmefall kann der Schirm auch einseitig aufgelegt werden. Dann erreichen Sie jedoch nur eine Dämpfung der niedrigen Frequenzen. Eine einseitige Schirmanbindung kann günstiger sein, wenn:

- die Verlegung einer Potenzialausgleichsleitung nicht durchgeführt werden kann
- Analogsignale (einige mV bzw. µA) übertragen werden
- Folienschirme (statische Schirme) verwendet werden.
- Benutzen Sie bei Datenleitungen für serielle Kopplungen immer metallische oder metallisierte Stecker. Befestigen Sie den Schirm der Datenleitung am Steckergehäuse. Schirm nicht auf den PIN 1 der Steckerleiste auflegen!
- Bei stationärem Betrieb ist es empfehlenswert, das geschirmte Kabel unterbrechungsfrei abzuisolieren und auf die Schirm-/Schutzleiterschiene aufzulegen.
- Benutzen Sie zur Befestigung der Schirmgeflechte Kabelschellen aus Metall. Die Schellen müssen den Schirm großflächig umschließen und guten Kontakt ausüben.
- Legen Sie den Schirm direkt nach Eintritt der Leitung in den Schrank auf eine Schirmschiene auf. Führen Sie den Schirm bis zum System SLIO Modul weiter, legen Sie ihn dort jedoch **nicht** erneut auf!

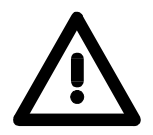

### **Bitte bei der Montage beachten!**

Bei Potenzialdifferenzen zwischen den Erdungspunkten kann über den beidseitig angeschlossenen Schirm ein Ausgleichsstrom fließen. Abhilfe: Potenzialausgleichsleitung.

## <span id="page-29-0"></span>**Allgemeine Daten**

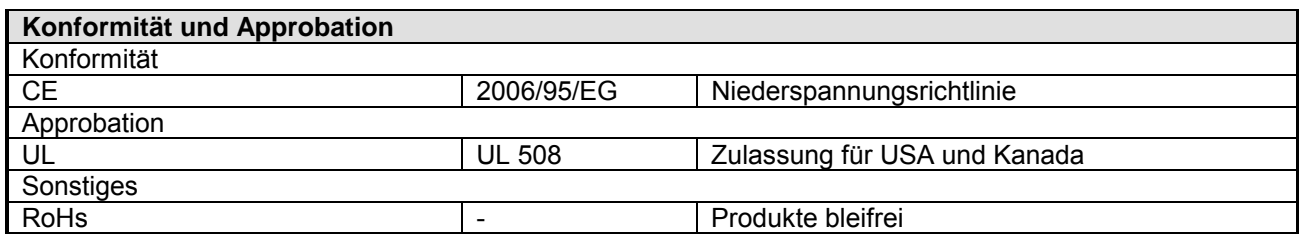

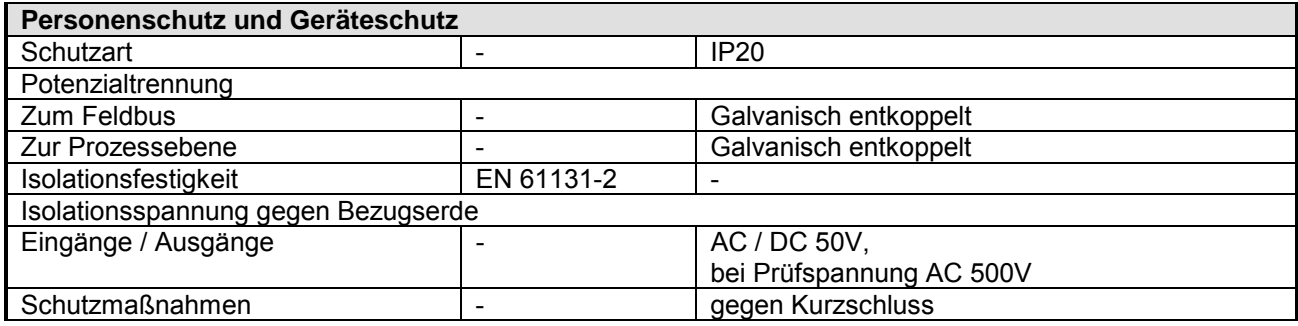

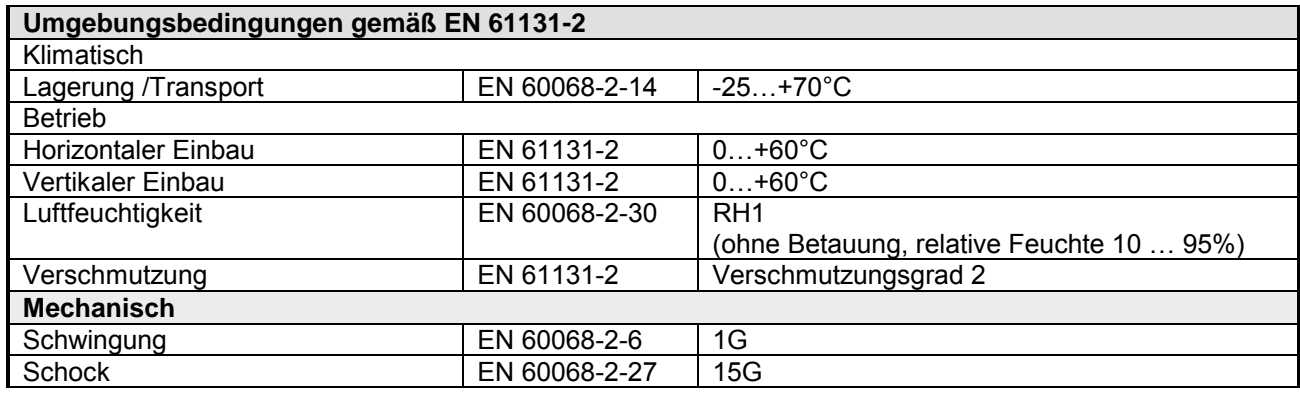

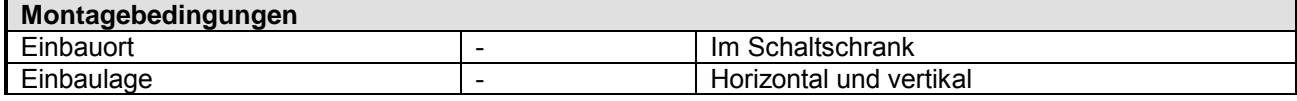

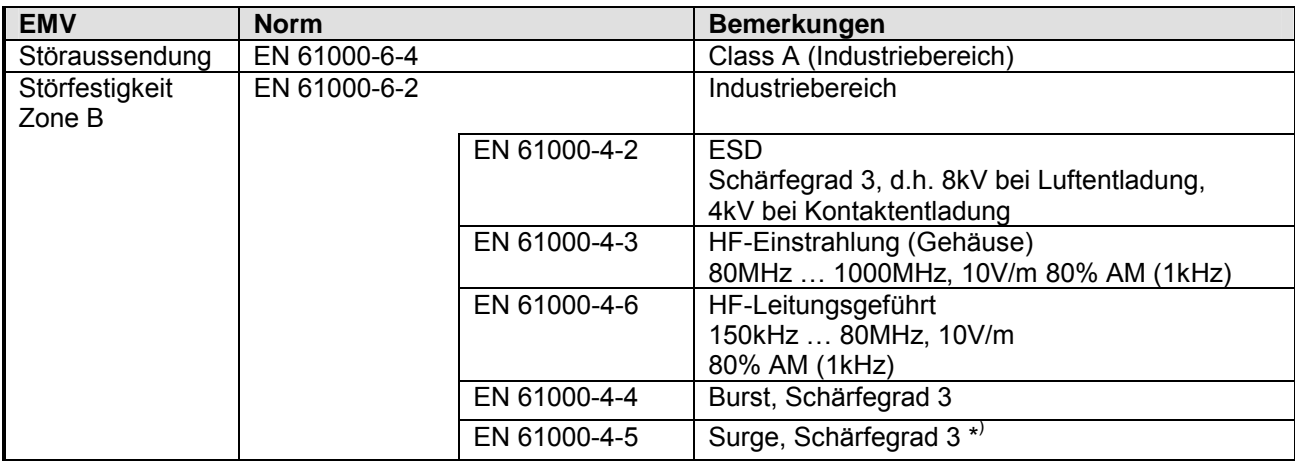

\* ) Aufgrund der energiereichen Einzelimpulse ist bei Surge eine angemessene externe Beschaltung mit Blitzschutzelementen wie z.B. Blitzstromableitern und Überspannungsableitern erforderlich.

## <span id="page-30-0"></span>**Teil 2 Hardwarebeschreibung**

Hier wird näher auf die Hardware-Komponenten des IM 053-1DN00 eingegangen. Die Technischen Daten finden Sie am Ende des Kapitels. **Überblick** 

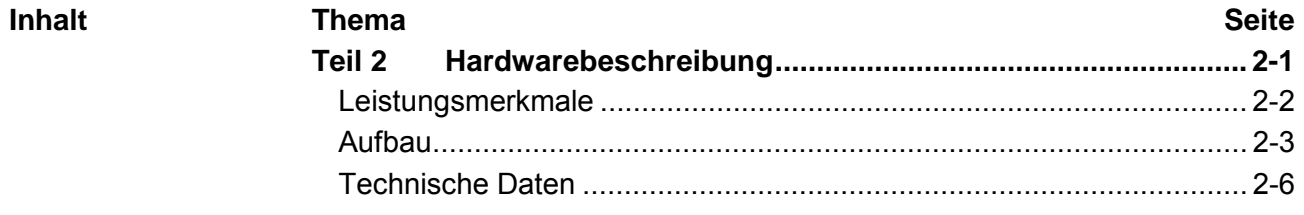

### <span id="page-31-0"></span>**Leistungsmerkmale**

#### Das Interfacemodul IM053-1DN00 ist eine Kopfstation für das SLIO Peripherie-System mit einem DeviceNet-Interface. Über das DeviceNet-Interface können die Eingabedaten gelesen und Ausgabedaten geschrieben, das System parametriert, sowie Updates **Eigenschaften**

- Group 2 only Device benutzt Predefined Connection Set
- Poll only Device

durchgeführt werden.

- keine Betriebsart BIT STROBE
- keine Betriebsart CHANGE OF STATE
- Profile Generic Device
- Konfiguration über DIP-Schalter:
	- DeviceNet-Adresse (0 ... 63)
	- Übertragungsrate für den DeviceNet-Koppler
- Unterstützung aller Übertragungsraten: 125, 250 und 500kBit/s
- Konfiguration von bis zu 64 Peripherie-Modulen
- max. 255 Byte Ein-/Ausgangsdaten
- Konfiguration der Peripherie-Module erfolgt über einen *DeviceNet-Manager* wie z.B. RsNetWorx von Allen-Bradley Zur Parametrierung und zum Auslesen der Diagnosedaten wird der Datentyp SHORT STRING verwendet. Bitte beachten Sie dass Ihr Konfigurationswerkzeug diesen Datentyp unterstützt.

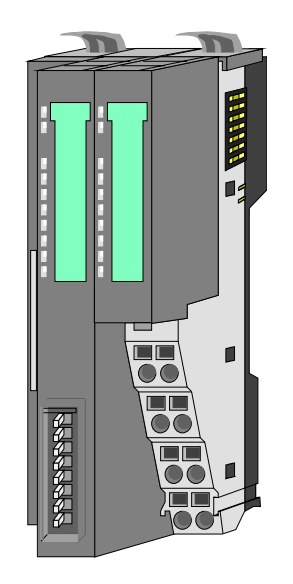

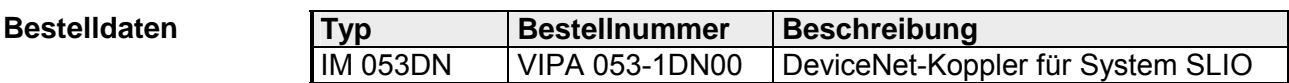

## <span id="page-32-0"></span>**Aufbau**

**053-1DN00** 

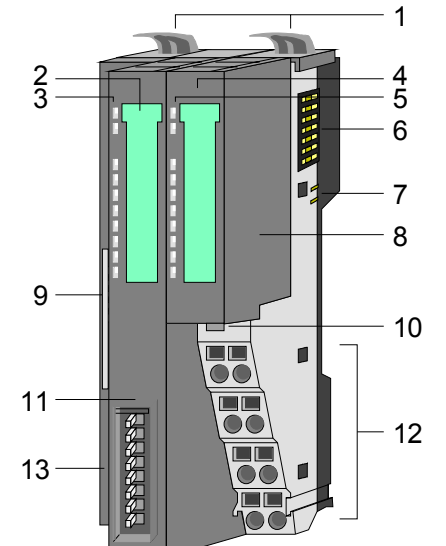

- [1] Verriegelungshebel Terminal-Modul
- [2] Beschriftungsstreifen Bus-Interface
- [3] LED-Statusanzeige Bus-Interface
- [4] Beschriftungsstreifen Power-Modul
- [5] LED-Statusanzeige Power-Modul
- [6] Rückwandbus
- [7] DC 24V Leistungsversorgung
- [8] Power-Modul
- [9] DeviceNet-Anschluss Bus-Interface
- [10] Entriegelung Power-Modul
- [11] Bus-Interface
- [12] Anschlussklemme
- [13] Adress-Schalter

### **Statusanzeige Bus-Interface**

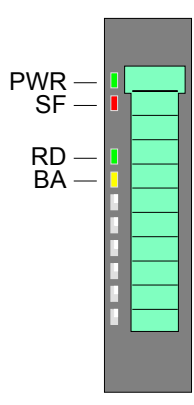

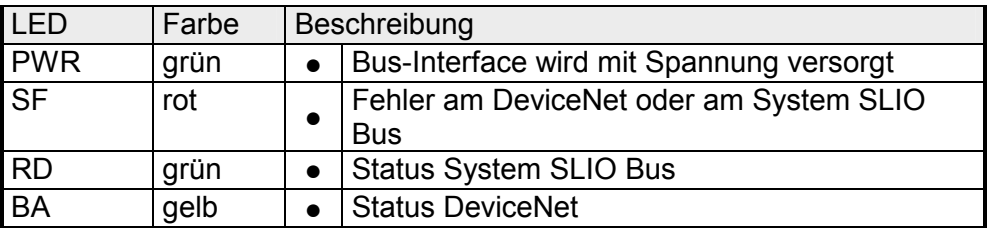

Zur schnellen Diagnose des aktuellen Modul-Status befinden sich auf der Frontseite 4 LEDs.

Näheres zum Einsatz der LEDs finden Sie im Kapitel "Einsatz" unter "Statusanzeige - Diagnose".

### **Statusanzeige Power-Modul**

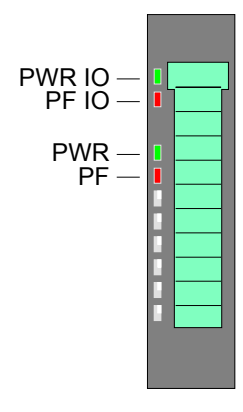

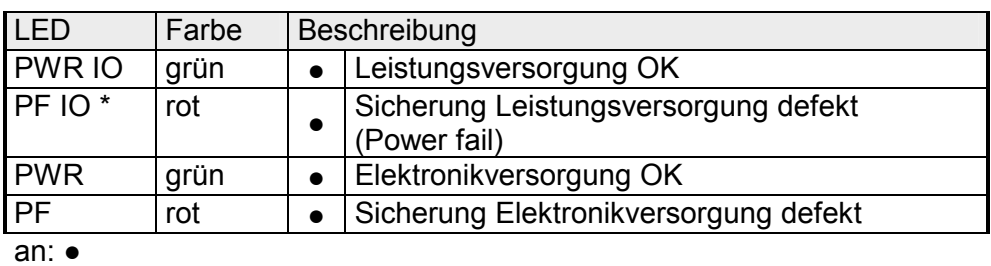

\*) Diese LED gibt es ausschließlich beim Power-Modul mit Hardware-Ausgabestand 1. Informationen zum Ausgabestand finden Sie unterhalb des Beschriftungsstreifens.

#### Für Drähte mit einem Querschnitt von 0,08mm<sup>2</sup> bis 1,5mm<sup>2</sup>. **Anschlussklemme**

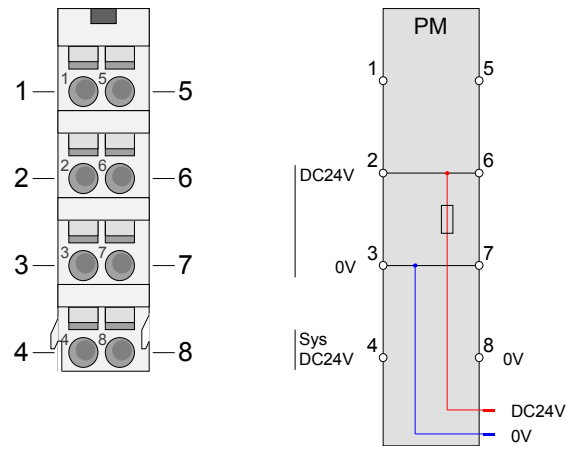

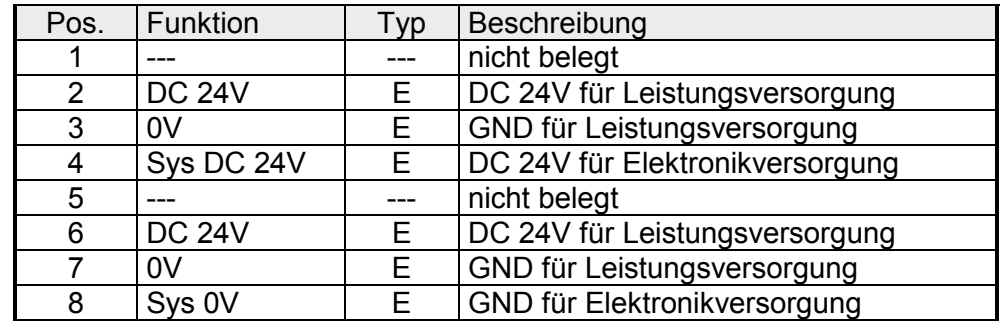

E: Eingang

#### **DeviceNet-Anschluss Bus-Interface**

Der Anschluss an DeviceNet erfolgt über eine 5polige Buchse vom Typ Open Style Connector. Die Belegung der Kontakte ist auch auf der Front am Modulgehäuse aufgedruckt. An Pin 3 (DR) ist der Schirm aufzulegen. Dieser ist an einer Stelle im Netzwerk zu erden. Einen passenden Stecker erhalten Sie von VIPA unter der Best.-Nr. VIPA 000-0DN00.

Optional können Busteilnehmer über eine externe DC 24V Spannungsversorgung versorgt werden. Der Bus ist an beiden Enden mit 120Ω abzuschießen.

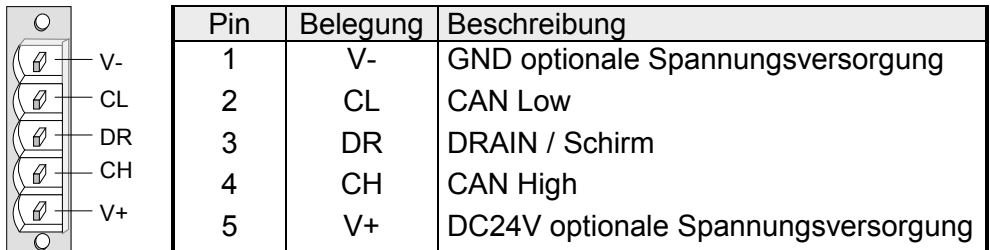

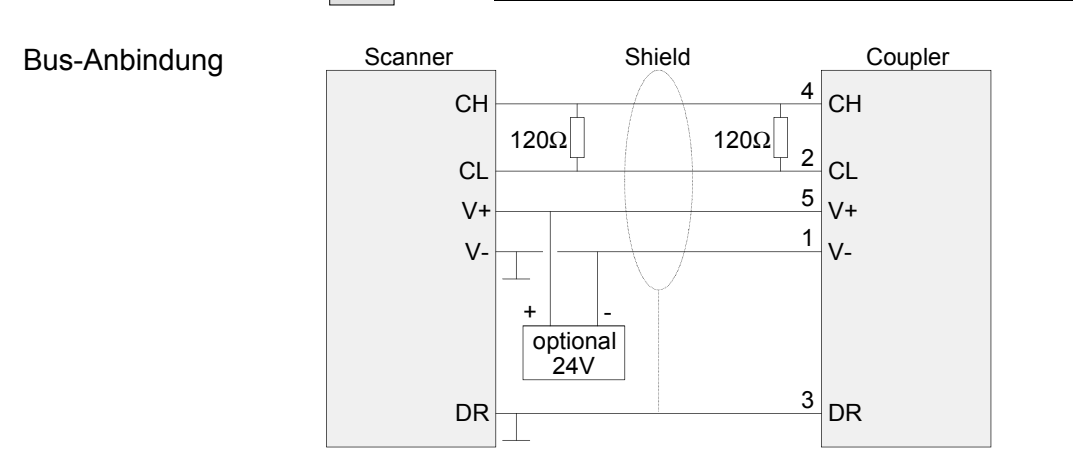

### **Adress-Schalter**

Der Adress-Schalter dient für folgende Einstellungen:

- Übertragungsrate
- DeviceNet-Adresse
- Update-Modus für Firmwareupdate

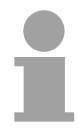

### **Hinweis!**

Änderungen der Übertragungsrate bzw. der DeviceNet-Adresse werden erst nach PowerON oder einem automatischen Reset wirksam. Änderungen im normalen Betrieb werden nicht erkannt!

### Einstellungen

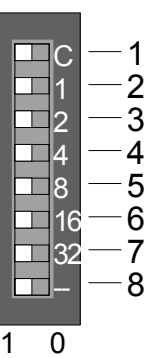

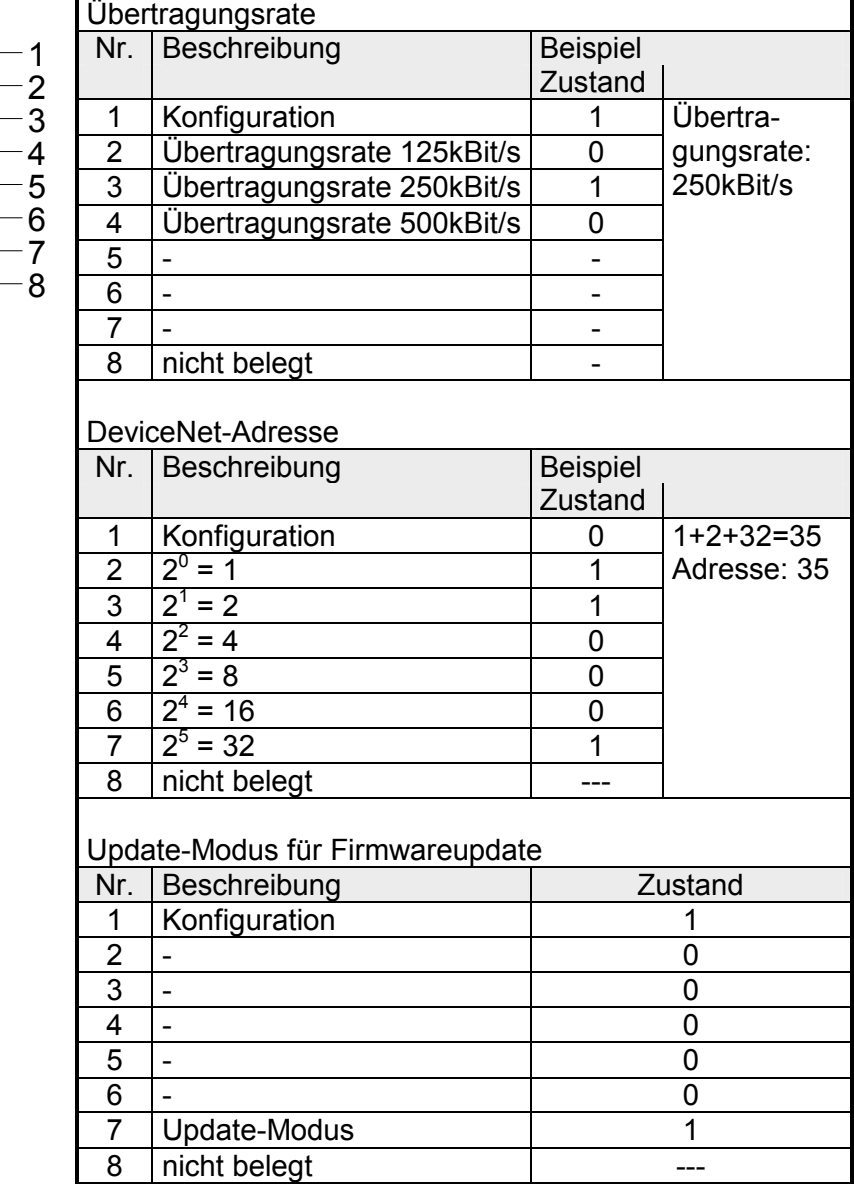

 $\overline{1}$ 

## <span id="page-35-0"></span>**Technische Daten**

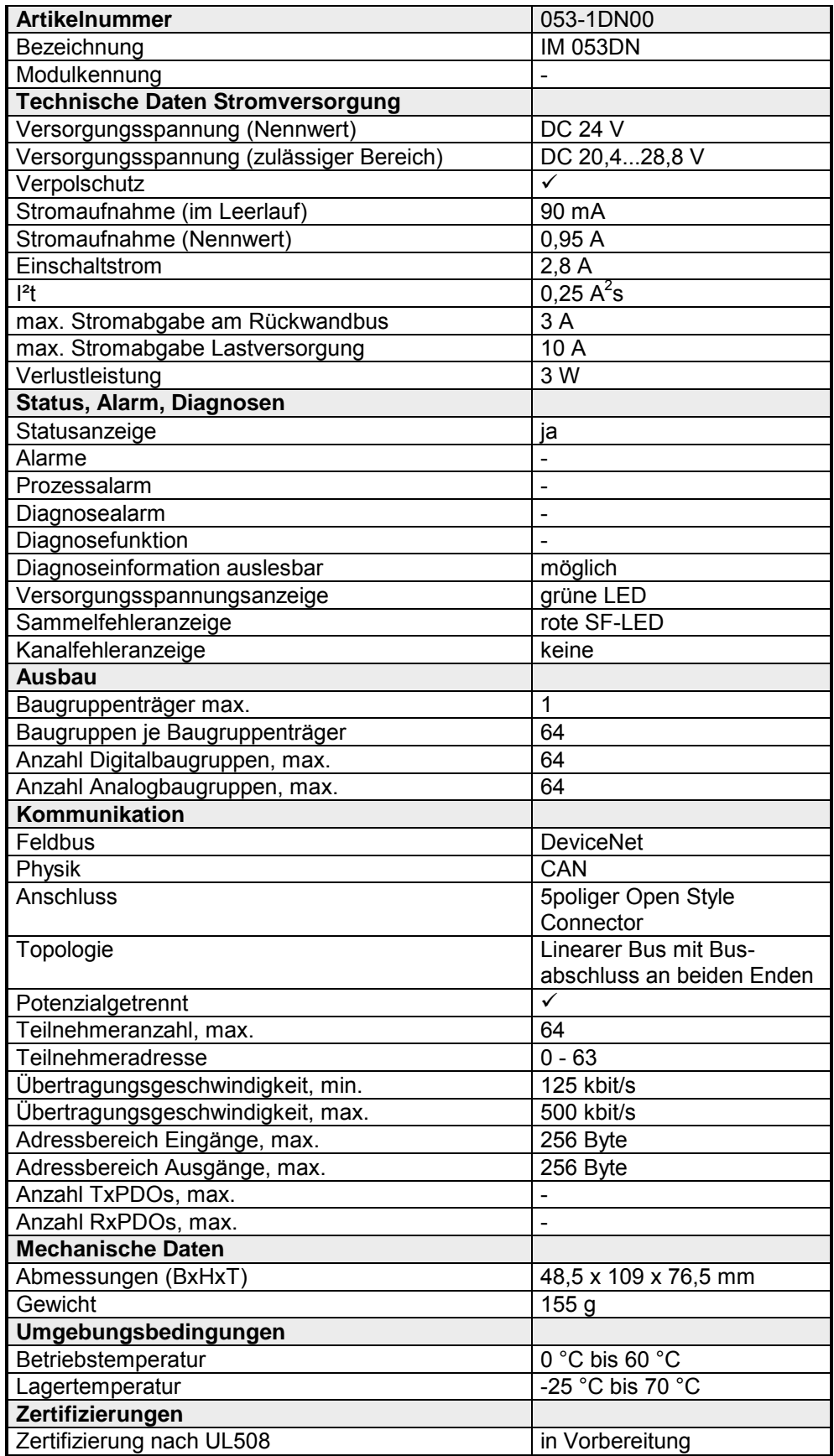

## <span id="page-36-0"></span>**Teil 3 Einsatz**

Inhalt dieses Kapitels ist der Einsatz des IM 053-1DN00 unter DeviceNet. Nach einer kurzen Einführung erhalten Sie hier alle Informationen für einen Einsatz im System SLIO. **Überblick** 

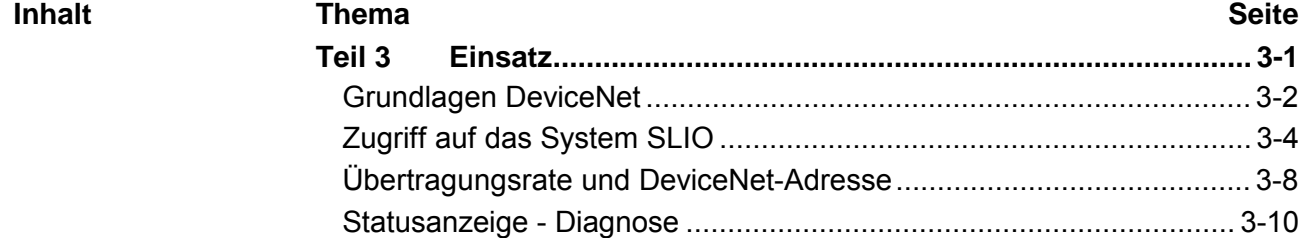

### <span id="page-37-0"></span>**Grundlagen DeviceNet**

DeviceNet ist ein offenes Low-End-Netzwerk, das auf der CAN-Bus-Physik basiert. Zusätzlich wird über den Bus die DC 24V Stromversorgung mitgeführt. **Allgemeines** 

> Über DeviceNet können Sie direkte Verbindungen zwischen einfachen Industriegeräten wie Sensoren und Schaltern und technisch hochentwickelten Geräten wie Frequenzumformern und Bar-Code-Lesegeräten zu ihrem Steuerungssystem herstellen.

> Diese direkte Anbindung ermöglicht eine bessere Kommunikation zwischen den Geräten, sowie wichtige Diagnosemöglichkeiten auf Geräteebene.

DeviceNet ist ein offener Gerätenetzwerk-Standard, der das Anwenderprofil für den Bereich industrieller Echtzeitsysteme erfüllt. **DeviceNet** 

> Die Spezifikation und das Protokoll sind offen. Die Spezifikation besitzt und verwaltet die unabhängige Anbieterorganisation "Open DeviceNet Vendor Association" ODVA.

> Hier werden auch standardisierte Geräteprofile erstellt, die eine logische Austauschbarkeit unter einfachen Geräten desselben Gerätetyps ermöglichen.

> Im Gegensatz zum klassischen Quelle-Ziel-Modell verwendet DeviceNet das moderne Produzenten/Konsumenten-Modell, das Datenpakete mit Identifier-Feldern zur Identifizierung der beigefügten Daten erfordert.

> Dies erlaubt mehrere Prioritätsebenen, eine effizientere Übertragung von E/A-Daten und mehrere Datenkonsumenten.

> Ein sendewilliges Gerät *produziert* die Daten mit einem Identifier auf dem Netzwerk. Alle Geräte, die Daten benötigen, hören auf Meldungen. Erkennen Geräte einen geeigneten Identifier, agieren sie und *konsumieren* somit die Daten.

Über DeviceNet werden zwei Arten von Meldungen transportiert:

• *E/A-Meldungen*

Meldungen für zeitkritische und steuerungsorientierte Daten, die in einzelnen oder mehrfachen Verbindungen ausgetauscht werden und Identifier mit hoher Priorität verwenden.

• *Explizite Meldungen*

Hiermit werden Mehrzweck-Punkt-zu-Punkt-Kommunikationspfade zwischen zwei Geräten aufgebaut. Diese kommen bei der Konfiguration der Netzkoppler und bei Diagnosen zum Einsatz. Hierfür werden in der Regel Identifier mit niedriger Priorität verwendet.

Bei Meldungen, die länger als 8Byte sind, tritt der Fragmentierungsdienst in Kraft. Regeln für Master/Slave-, Peer-to-Peer- und Multi-Master-Anschaltungen werden ebenfalls bereitgestellt.

DeviceNet verwendet als Übertragungsmedium eine abgeschirmte Fünfdrahtleitung. Da DeviceNet mit Spannungsdifferenzen arbeitet, ist dieses System unempfindlicher gegenüber Störeinflüssen als eine Spannungsoder Stromschnittstelle. **Übertragungsmedium** 

> Signale und Stromversorgung laufen über das Netzwerkkabel. Dies ermöglicht den Anschluss von netzwerkversorgten und von Komponenten mit eigener Stromversorgung. Auch lassen sich auf diese Weise redundante Stromversorgungen in das Netzwerk einkoppeln, die bei Bedarf die Stromversorgung sicherstellen.

> DeviceNet verwendet eine Stammleitungs-/Stichleitungs-Topologie mit bis zu 64 Netzknoten. Die maximale Länge beträgt entweder 500m bei 125kBit/s, 250m bei 250kBit/s oder 100m bei 500kBit/s.

> Die Stichleitungen können bis zu 6m lang sein, wobei der Gesamtumfang aller Stichleitungen von der Übertragungsrate abhängt.

> Netzknoten können ohne Unterbrechung des Netzwerks entfernt oder hinzugefügt werden. Es wird automatisch erkannt, ob ein Teilnehmer ausgefallen oder neu am Netz ist.

DeviceNet arbeitet nach dem Verfahren Carrier-Sense Multiple Access (CSMA), d.h. jeder Teilnehmer ist bezüglich des Buszugriffs gleichberechtigt und kann auf den Bus zugreifen, sobald dieser frei ist (zufälliger Buszugriff). **Buszugriffsverfahren** 

> Der Nachrichtenaustausch ist nachrichtenbezogen und nicht teilnehmerbezogen. Jede Nachricht ist mit einem priorisierenden Identifier eindeutig gekennzeichnet. Es kann immer nur ein Teilnehmer für seine Nachricht den Bus belegen.

> Die Buszugriffssteuerung bei DeviceNet geschieht mit Hilfe der zerstörungsfreien, bitweisen Arbitrierung. Hierbei bedeutet zerstörungsfrei, dass der Gewinner der Arbitrierung sein Telegramm nicht erneut senden muss. Beim gleichzeitigen Mehrfachzugriff von Teilnehmern auf den Bus wird automatisch der wichtigste Teilnehmer ausgewählt. Erkennt ein sendebereiter Teilnehmer, dass der Bus belegt ist, so wird sein Sendewunsch bis zum Ende der aktuellen Übertragung verzögert.

- Alle Teilnehmer am Bus müssen eindeutig über eine ID-Adresse identifizierbar sein. Jedes DeviceNet-Gerät besitzt eine Möglichkeit zur Adresseinstellung. **Adressierung**
- Von VIPA erhalten Sie EDS-Dateien (**E**lectronic **D**ata **S**heet) für den DeviceNet-Koppler. Die Dateien befinden sich entweder auf dem beiliegenden Datenträger oder im Download-Bereich von www.vipa.de. Installieren Sie die gewünschte EDS-Datei in Ihrem Projektiertool. Nähere Hinweise zur Installation der EDS-Datei finden Sie im Handbuch zu Ihrem Projektiertool. **EDS-Datei**

## <span id="page-39-0"></span>**Zugriff auf das System SLIO**

Nachfolgend wird der Zugriff unter DeviceNet auf folgende Bereiche des System SLIO gezeigt: **Übersicht** 

- E/A-Bereich
- Parameterdaten
- Diagnosedaten

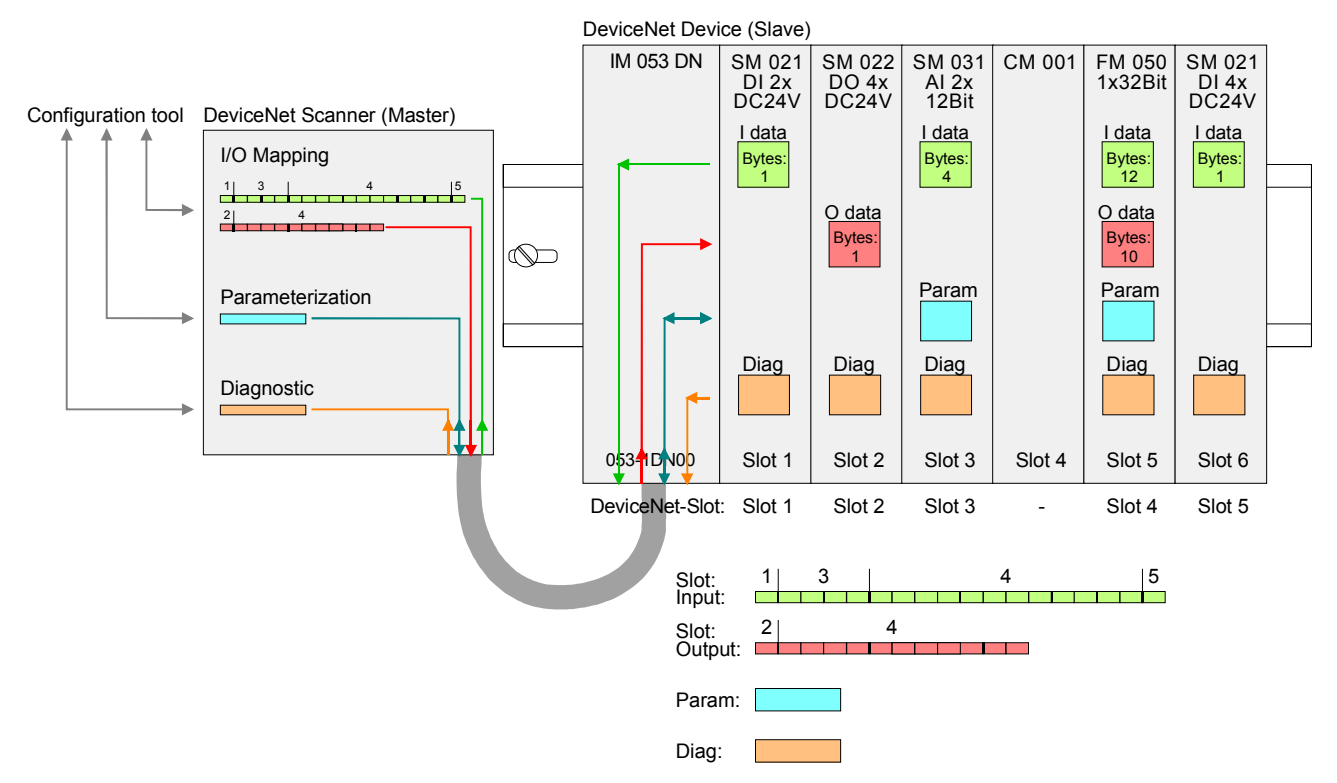

Angaben zur Belegung der Bereiche finden Sie in der Beschreibung zu dem entsprechenden System SLIO Modul.

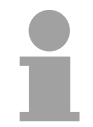

### **Hinweis!**

Bitte beachten Sie, dass die System SLIO Power- und Klemmen-Module keine Typ-Kennung besitzen. Diese können vom DeviceNet-Koppler nicht erkannt werden und werden somit nicht berücksichtigt.

Im Weiteren werden die Steckplätze innerhalb von DeviceNet als *DeviceNet-Slot* bezeichnet. Die Zählung beginnt immer bei 1.

**Hinweis zur Übernahme der Modulkonfiguration** Bei der Erst-Inbetriebnahme oder falls die Konfiguration der gesteckten Module geändert wurde, müssen Sie den Koppler anweisen, die neue Konfiguration zu übernehmen. Hierzu ist eine der folgenden Aktionen auszuführen:

- Lesen des Devicenamen eines gesteckten Moduls (Class Code 101... 164, Instance 1)
- Lesen bzw. Schreiben eines Parametersatzes eines gesteckten Moduls (Class Code 101 ... 164, Instance 20)

Ansonsten geht der DeviceNet-Koppler in einen Fehlerzustand über und signalisiert dies über seine Status-LEDs.

Von VIPA erhalten Sie für die entsprechenden Ausbaugrade (Anzahl der Module) eine entsprechende EDS-Datei (**E**lectronic **D**ata **S**heet) für den DeviceNet-Koppler. Die Dateien befinden sich entweder auf dem beiliegenden Datenträger oder im Download-Bereich von www.vipa.de. Installieren Sie die gewünschte EDS-Datei in Ihrem Projektiertool. Nähere Hinweise zur Installation der EDS-Datei finden Sie im Handbuch zu Ihrem Projektiertool. **EDS-Datei** 

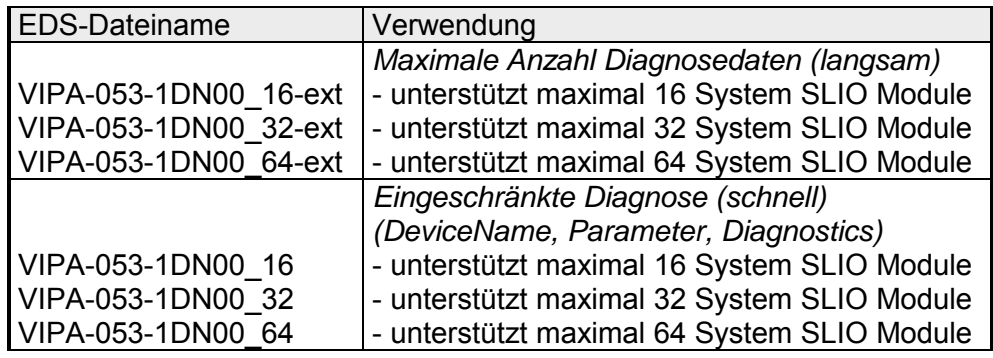

Der DeviceNet-Koppler ermittelt automatisch die am System SLIO Bus gesteckten Module und generiert hieraus die Anzahl der Ein- und Ausgangsbytes. Bei der Konfiguration des DeviceNet-Scanner ist die jeweilige Gesamtlänge der Ein- bzw. Ausgabe-Daten anzugeben. Informationen zur E/A-Belegung eines Moduls finden Sie im entsprechenden Handbuch. Die Position (Offset) der Ein- bzw. Ausgabe-Bytes innerhalb der Ein- bzw. Ausgabedaten ergibt sich aus der Reihenfolge der Module (DeviceNet-Slot 1 ... 64). Mittels der im DeviceNet-Scanner für den Bus-Koppler eingestellten Basisadresse können Sie über den entsprechenden Offset auf die Ein- bzw. Ausgabe-Daten zugreifen. Im Betrieb liest der DeviceNet-Koppler zyklisch die Eingabedaten der Peripheriemodule und hält den jeweils letzten Stand für den DeviceNet-Scanner vor. Ausgabedaten, welche der DeviceNet-Koppler direkt vom DeviceNet-Scanner erhalten hat, werden direkt an die Module weitergeleitet, sobald diese über DeviceNet empfangen wurden. • Schalten Sie die Spannungsversorgung des DeviceNet-Kopplers aus und stellen Sie die Übertragungsrate und die DeviceNet-Adresse ein. Näheres hierzu finden Sie weiter unten unter "Übertragungsrate und DeviceNet-Adresse". • Starten Sie Ihr Konfigurations-Tool für den DeviceNet-Scanner. • Stellen Sie im DeviceNet-Scanner die Verbindungsart "POLL IO" ein. • Geben Sie die Anzahl der Ein- und Ausgabedaten an: - Anzahl Eingabedaten: Produced connection size - Anzahl Ausgabedaten: Consumed connection size • Geben Sie eine Basis-Adresse für die Ein- bzw. Ausgabedaten an (Mapping). • Aktivieren Sie den System SLIO DeviceNet-Koppler IM 053DN in der Scan-Liste. • Starten Sie den DeviceNet-Scanner. Nach der Konfiguration des DeviceNet-Scanners können die Ein- und Ausgabe-Module unter den konfigurierten Adressen angesprochen werden. **Zugriff auf den E/A-Bereich DeviceNet-Scanner (Master) konfigurieren**

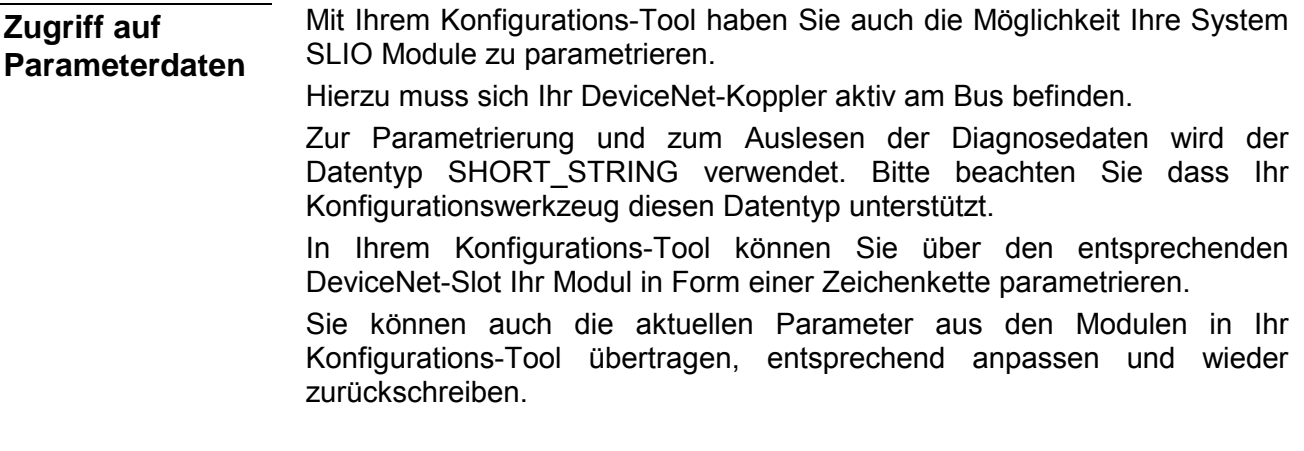

• Jeder DeviceNet-Slot ist einzeln mit einer Zeichenkette zu parametrieren. **Regeln für die Parametrierung** 

- Innerhalb der Zeichenkette besteht jeder Parameter aus einem *Typ* mit angehängtem *Wert*.
- Die Parameter untereinander sind durch ein Leerzeichen zu trennen.
- Es werden ausschließlich Parameter in Kleinschreibung unterstützt.

Abhängig vom *Typ* können Sie hexadezimale, dezimal oder binäre Werte als Parameter angeben:

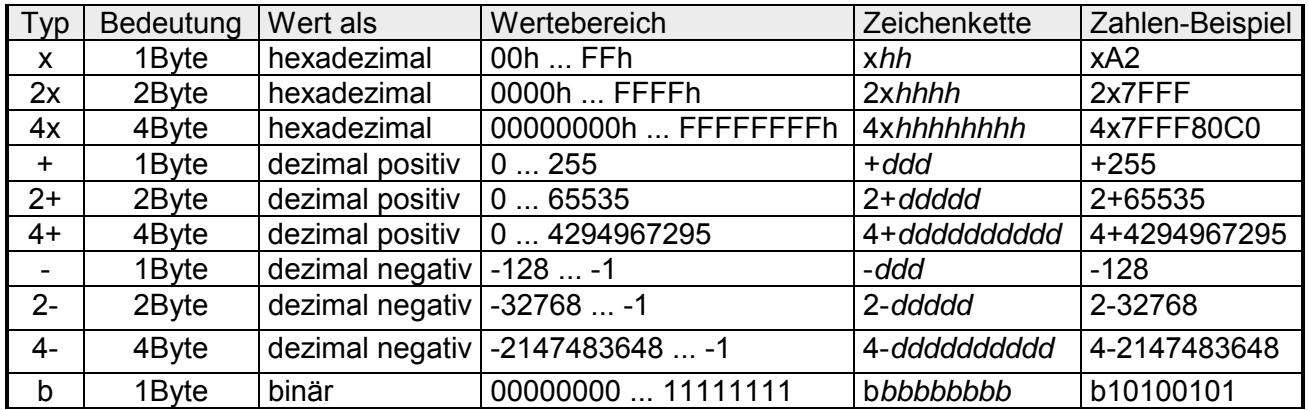

Beispiel

Das Analog-Modul 031-1BB90 besitzt 18Byte Parameterdaten. Für die Parametrierung mit den Defaultwerten ergibt sich hier folgende Zeichenkette:

x00 x00 x00 x00 x00 x02 xC1 x02 2x7FFF 2x8000 xC1 x02 2x7FFF 2x8000

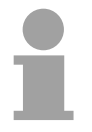

#### **Hinweis!**

Sobald die Parameterdaten nicht zum Hardwareaufbau passen, geht der DeviceNet-Koppler in einen Fehlerzustand über und signalisiert dies über seine Status-LEDs.

Systembedingt werden Module, welche noch nicht parametriert sind, automatisch mit ihren Default-Parametern versorgt, sobald Sie einen Lesezugriff aus Ihrem Konfigurationstool ausführen.

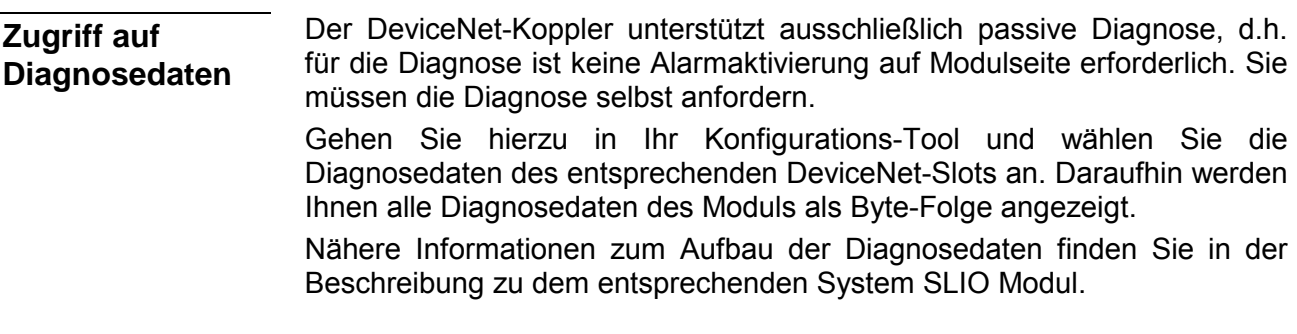

Sofern dies Ihr Konfigurations-Tool unterstützt, können Sie über den entsprechenden DeviceNet-Slot nähere Informationen zum Versions-Stand Ihres System SLIO erhalten. **Zugriff auf Firmwareinformationen** 

Class Code: 100 (64h)

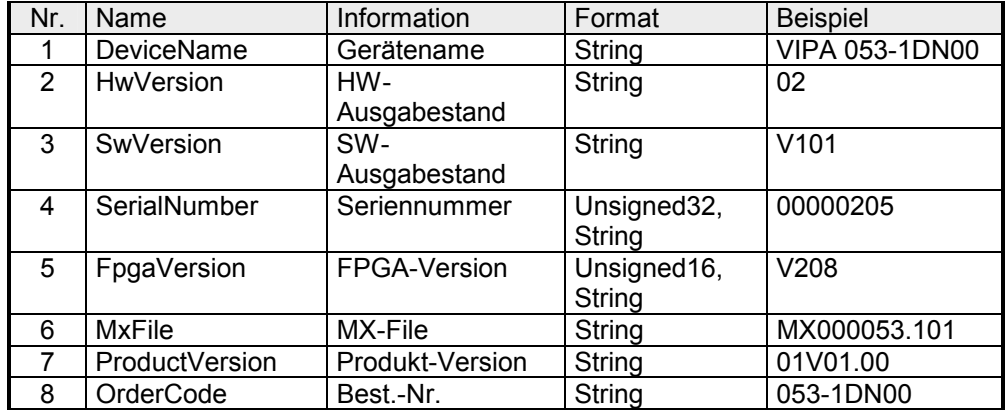

System SLIO DeviceNet-Koppler

System SLIO Modul Class Code: Slot 1: 101 (65h) Slot 2: 102 (66h)

> ... Slot 64: 164 (A4h)

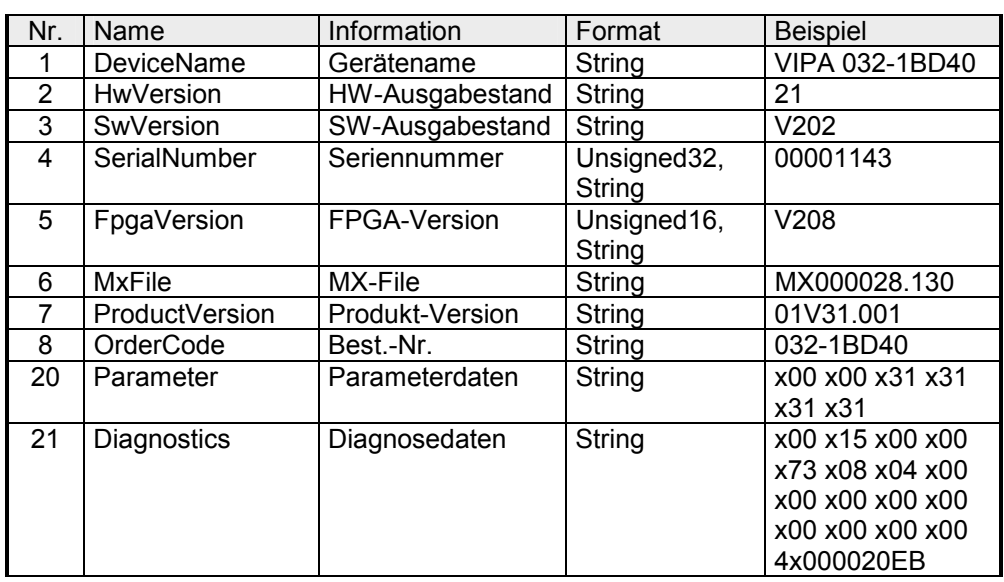

### <span id="page-43-0"></span>**Übertragungsrate und DeviceNet-Adresse**

**Übersicht** 

Sie haben die Möglichkeit, bei ausgeschalteter Spannungsversorgung die *Übertragungsrate* bzw. die *DeviceNet-Adresse* einzustellen und diese durch Einschalten der Spannungsversorgung an das Modul zu übergeben.

### **Hinweis!**

Änderungen der Übertragungsrate bzw. der DeviceNet-Adresse werden erst nach PowerON oder einem automatischen Reset wirksam. Änderungen im normalen Betrieb werden nicht erkannt!

### **Übertragungsrate einstellen**

Alle am Bus angeschlossenen Teilnehmer kommunizieren mit der gleichen Übertragungsrate. Nach folgender Vorgehensweise können Sie über den Adress-Schalter eine gewünschte Übertragungsrate vorgeben:

- Schalten Sie die Spannungsversorgung aus.
- Stellen Sie Schalter 1 auf "1" (Konfiguration).
- Stellen Sie über Schalter 2...4 die Übertragungsrate ein.

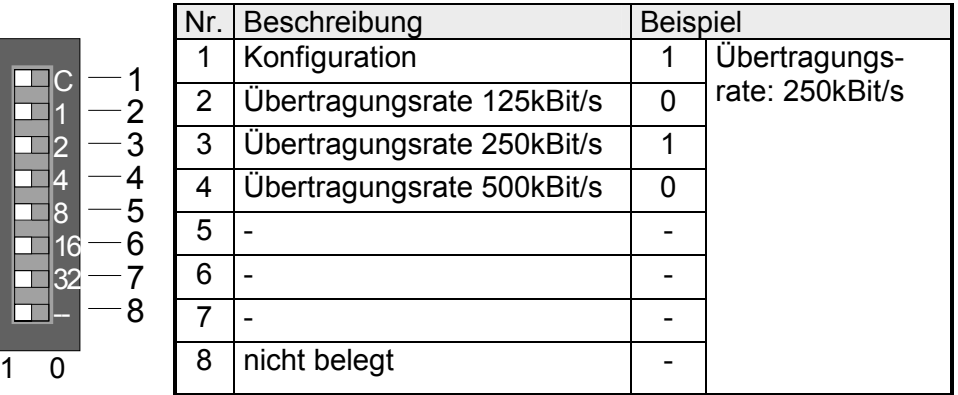

• Schalten Sie die Spannungsversorgung ein. Die eingestellte Übertragungsrate wird im EEPROM gespeichert. Ihr DeviceNet-Koppler ist nun auf die gewünschte Baudrate eingestellt.

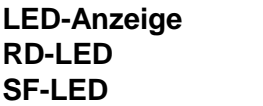

Bei erfolgreicher Speicherung leuchtet die RD-LED (grün). Bei falsch eingestellter Übertragungsrate leuchtet die SF-LED (rot).

Alle am Bus angeschlossenen Teilnehmer müssen eindeutig über eine DeviceNet-Adresse identifizierbar sein. Nach folgender Vorgehensweise können Sie über den Adress-Schalter eine gewünschte DeviceNet-Adresse vorgeben: **DeviceNet-Adresse einstellen** 

- Schalten Sie die Spannungsversorgung aus.
- Stellen Sie Schalter 1 auf "0" (Adresse).
- Stellen Sie über Schalter 2...7 binär die DeviceNet-Adresse ein.

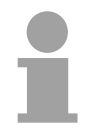

### **Hinweis!**

Bitte beachten Sie, dass eine DeviceNet-Adresse nur einmal im System vorhanden sein darf und zwischen 0 und 63 liegen muss!

**Einstellungen** 

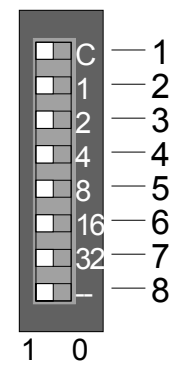

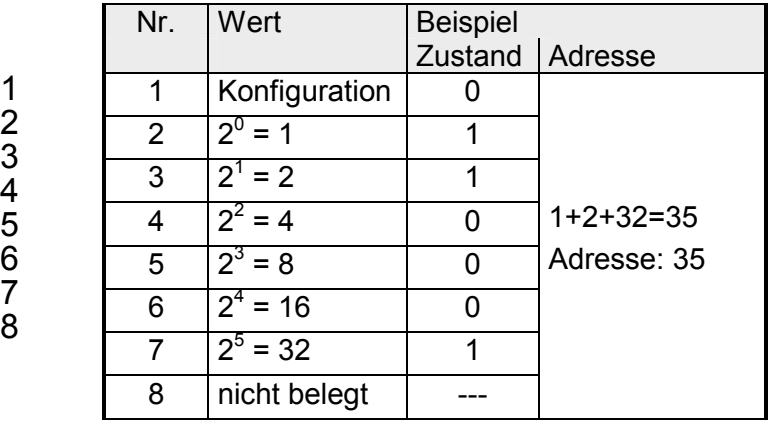

• Schalten Sie die Spannungsversorgung ein. Die eingestellte DeviceNet-Adresse wird übernommen und im RAM abgelegt.

**LED-Anzeige SF-LED** 

Bei einer falschen oder bereits vorhanden Adresse leuchtet nach PowerON die SF-LED (rot).

### <span id="page-45-0"></span>**Statusanzeige - Diagnose**

Die eingebauten LEDs zur Statusanzeige erlauben eine umfassende Diagnose sowohl beim PowerON-Vorgang, als auch während des Betriebs. Entscheidend für die Diagnose ist die Kombination der verschiedenen LEDs und der aktuelle Betriebsmodus. **Allgemeines** 

> Hierbei beziehen sich die RD-LED auf den System SLIO Rückwandbus und die BA-LED auf den DeviceNet-Bus.

#### **LED-Anzeigen**

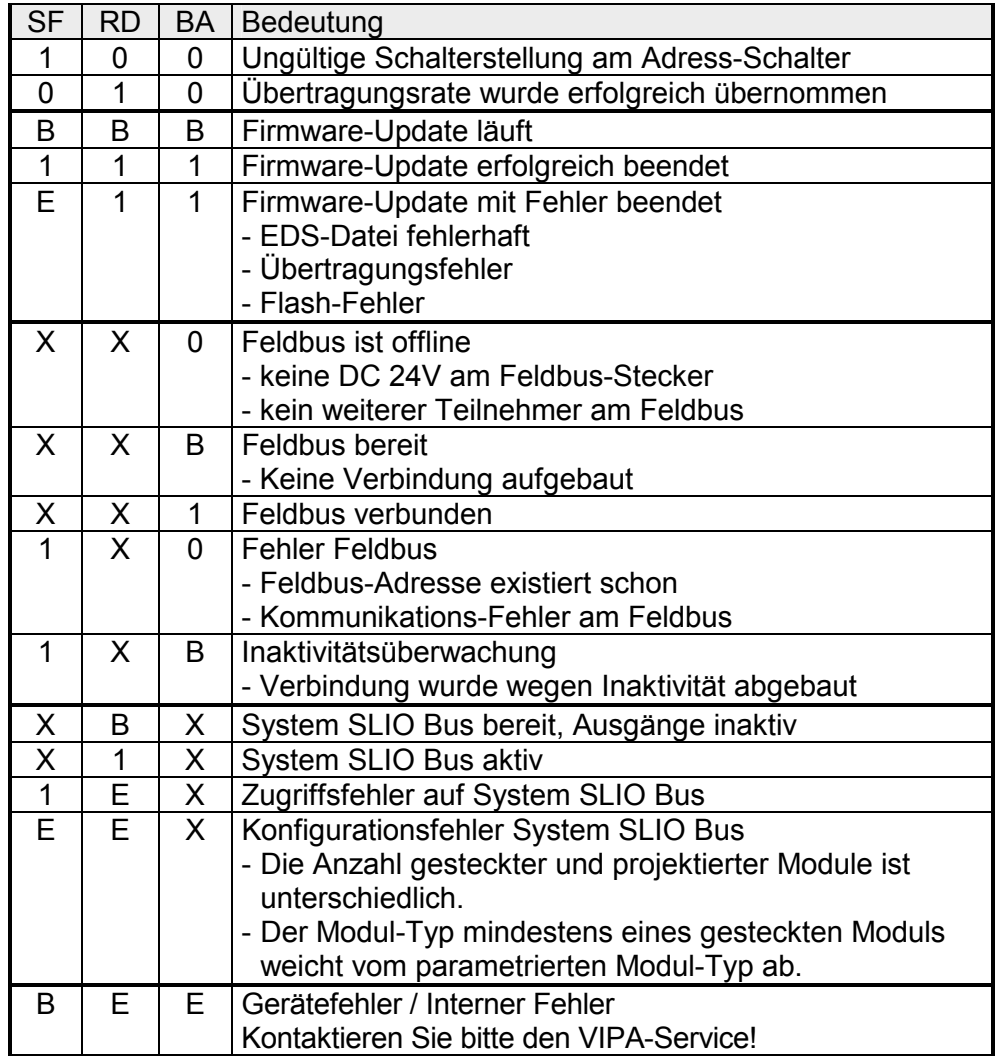

an: ● aus: ○ nicht relevant: X

Blinkcode *B* bei einer Periodendauer von 1s: ○○●●

Blinkcode *E* (Error) bei einer Periodendauer von 2s: ○○○○○●○●